# Håndbok for *therascreen*® UGT1A1 Pyro®-sett

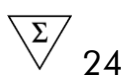

### Versjon 1

 $|$  IVD

Til bruk i in vitro-diagnostikk

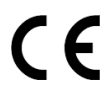

**REF** 971540

**HB** 1061270NO

QIAGEN GmbH, QIAGEN Strasse 1, 40724 Hilden, TYSKLAND

R3 MAT 1061270NO

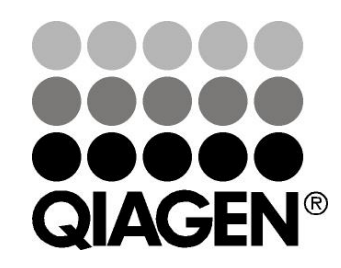

# Sample & Assay Technologies

### QIAGEN prøve- og analyseteknologier

QIAGEN er den ledende leverandøren av innovativ prøve- og analyseteknologi og gjør det mulig å isolere og påvise innhold i enhver biologisk prøve. Våre avanserte høykvalitetsprodukter og tjenester sikrer suksessen fra prøve til resultat.

#### QIAGEN setter standardene innen:

- Rensing av DNA, RNA og proteiner
- **Nukleinsyre og proteinanalyser**
- **M** microRNA-forskning og RNAi
- Automatisering av prøve- og analyseteknologi

Målet er å gjøre det mulig for deg å oppnå enestående suksess og gjennombrudd. Se www.qiagen.com for mer informasjon.

### Innhold

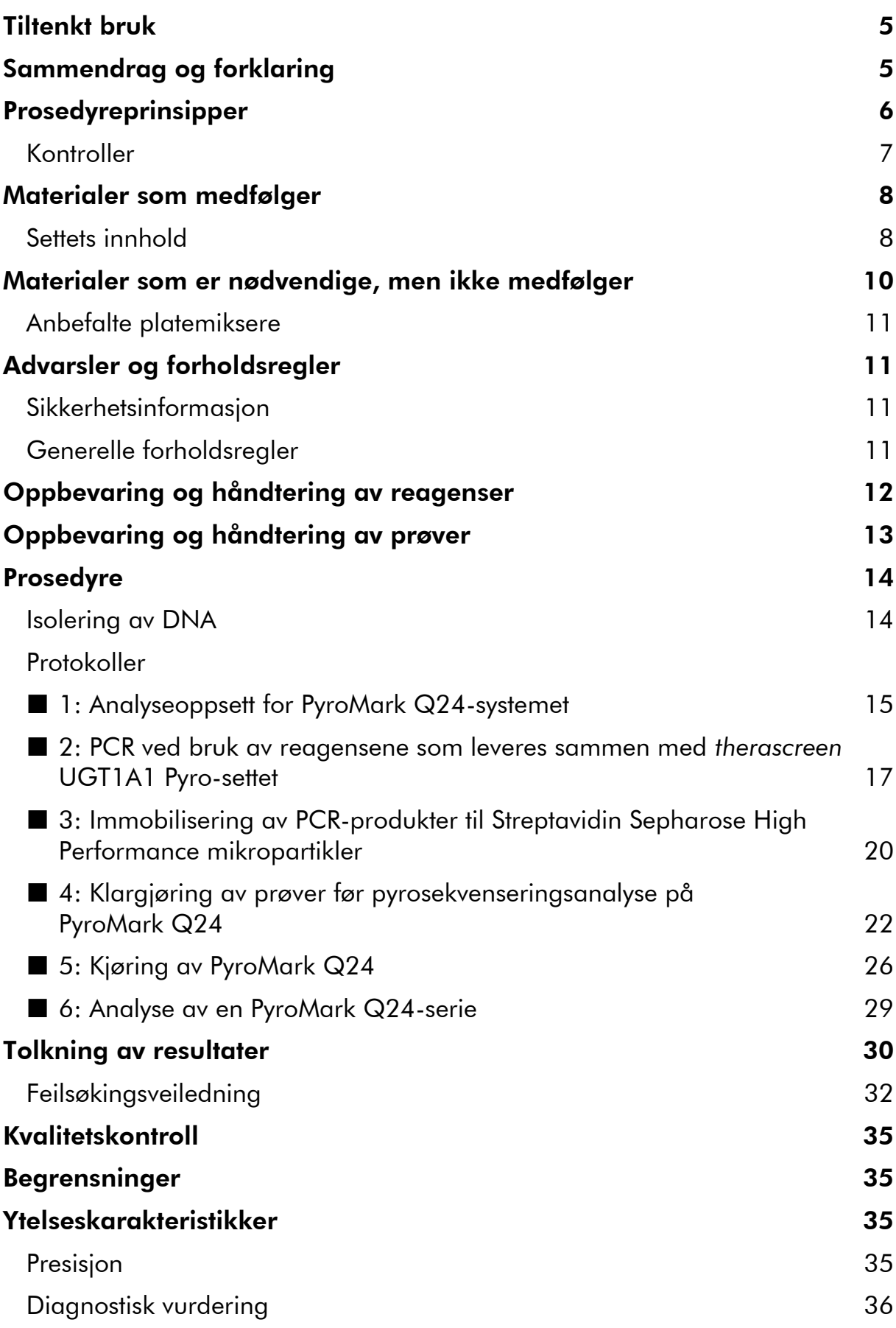

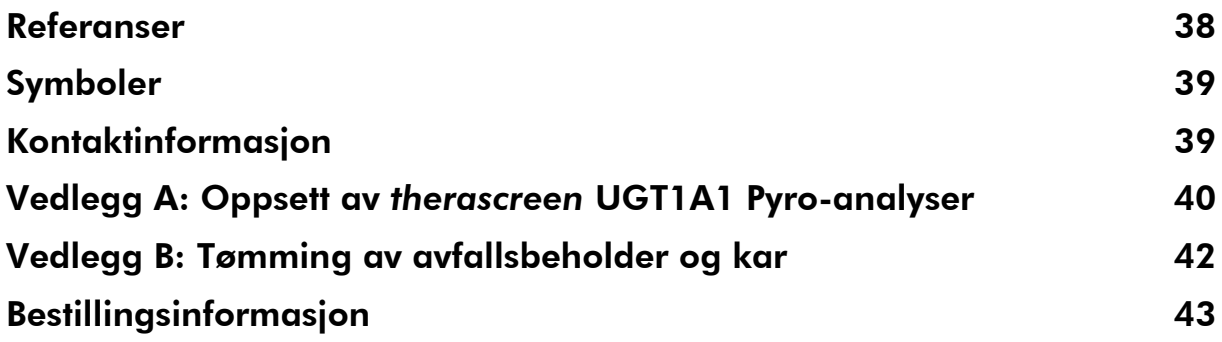

## <span id="page-4-0"></span>Tiltenkt bruk

*therascreen* UGT1A1 Pyro-settet er en nukleinsyretest til in vitro-diagnostisk bruk basert på sekvensdetektering og Pyrosequencing® -teknologi (pyrosekvenseringsteknologi), til genotyping av allelvariant \*28 og \*6 av humant UGT1A1-gen i genomisk DNA som stammer fra human vevsprøve.

*therascreen* UGT1A1 Pyro-sett skal brukes for å gi leger informasjon som skal hjelpe dem å velge pasienter med større risiko for redusert UDPglukuronosyltransferase-aktivitet. Til bruk i in vitro-diagnostikk.

Skal bare brukes sammen med PyroMark® Q24-systemet. PyroMark Q24 systemene omfatter:

- PyroMark Q24-instrumentet og PyroMark Q24 MDx-instrumentet.
- PyroMark Q24 vakuumarbeidsstasjon og PyroMark Q24 MDx vakuumarbeidsstasjon.
- PyroMark Q24-programvare (versjon 2.0) og PyroMark Q24 MDx programvare (versjon 2.0).

Dette produktet er beregnet til bruk av profesjonelle brukere, slik som teknikere og fysikere som har hatt opplæring i in vitro-diagnostiske prosedyrer, molekylær-biologiske teknikker og PyroMark Q24-systemet.

### <span id="page-4-1"></span>Sammendrag og forklaring

*therascreen* UGT1A1 Pyro-sett brukes til genotyping av allelvariant \*28 (for å skille mellom 6 og 7 TA-repetisjoner) og allelvariant \*6 (for å skille mellom genotype G og A) av menneskelig UGT1A1-gen. Settet består av to analyser: den ene til genotyping av allelvariant \*28 og den andre til genotyping av allelvariant \*6 (figur 1). De to områdene amplifiseres separat av PCR og sekvenseres gjennom angitt område. Sekvenser som omgir de angitte posisjonene tjener som normaliserings- og referansetopper for genoytyping og kvalitetsvurdering av analysen.

Allelvariant \*28 sekvenseres i nedstrøms retning og allelvariant \*6 i oppstrøms retning.

Produktet består av en PCR-primerblanding og en sekvenseringsprimer for hver analyse. Primerne leveres i en løsning. Hver flaske inneholder 24 µl av hver primer eller primerblanding.

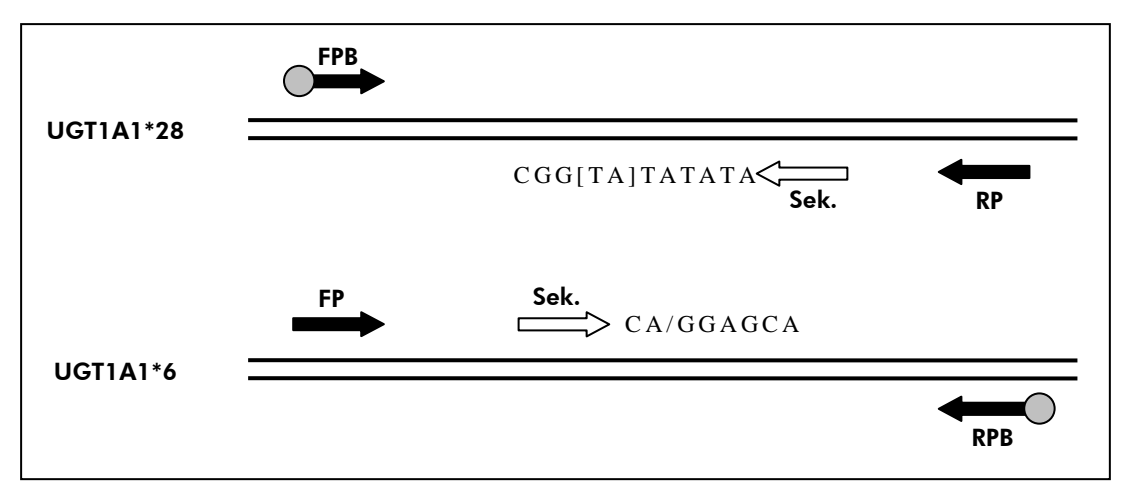

Figur 1. Illustrasjon av *therascreen* UGT1A1-analyse. Angitt sekvens er en analysert sekvens med polymorfe nukleotider indikert med hakeparentes eller skråstrek. Deler av TArepetisjonene analysert med UGT1A1 \*28-prøven er dekket av sekvenseringsprimer. FP, FPB: Oppstrøms PCR-primere (B indikerer biotinylering); RP, RPB: Nedstrøms PCR-primere (B indikerer biotinylering); Sek.: Sekvenseringsprimere.

### <span id="page-5-0"></span>Prosedyreprinsipper

Arbeidsgangen på side [7](#page-6-1) illustrerer analyseprosedyren. Etter PCR med primere som har allelvariant \*28 og \*6 som mål, immobiliseres amplikonene på Streptavidin Sepharose® High Performance mikropartikler. Enkelttrådet DNA klargjøres, og de tilhørende sekvenseringsprimerne hybridiseres til DNA-et. Prøvene analyseres deretter i PyroMark Q24-systemet ved hjelp av en fil for å kjøre analyseoppsettet og en fil for å kjøre analyse.

Merk: Arbeidsgangen er noe endret sammenlignet med håndboken for PyroMark Q24 (se "Protokoll [4: Klargjøring av prøver før](#page-21-0)  [pyrosekvenseringsanalyse på PyroMark](#page-21-0) Q24" på side [22\)](#page-21-0).

#### <span id="page-6-1"></span>Arbeidsgang for *therascreen* UGT1A1 Pyro-prosedyren

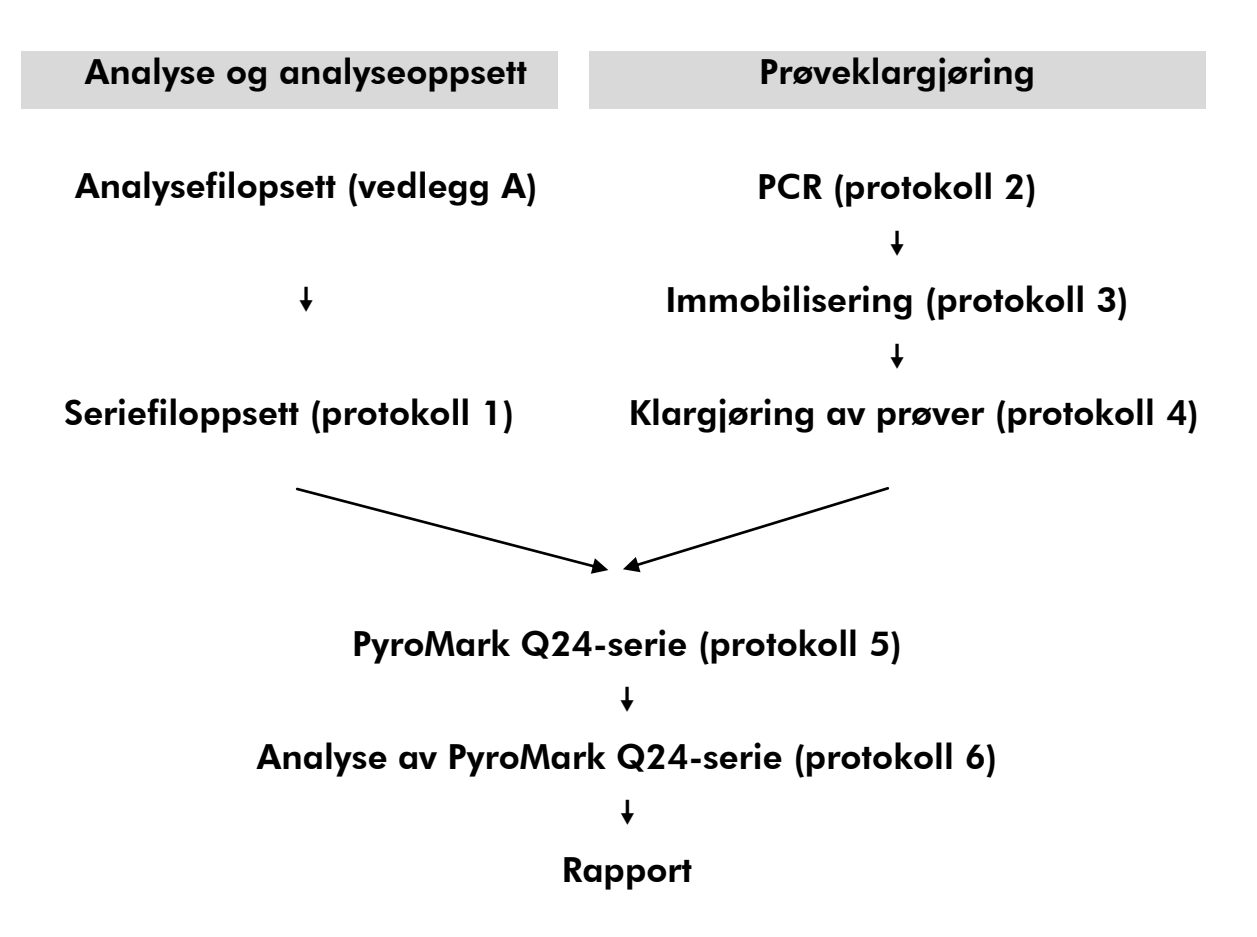

### <span id="page-6-0"></span>Kontroller

Menneskelig kontroll-DNA er inkludert i settet som en positiv kontroll for PCR og sekvenseringsreaksjoner. Dette eksemplaret av kontroll-DNA har homozygot TA6/TA6 og genotype G/G ved analysering for henholdsvis allelvariant \*28 og \*6.

En negativ kontrollprøve (uten templat-DNA) bør alltid tas med i hvert PCRoppsett for minst én analyse.

### <span id="page-7-0"></span>Materialer som medfølger

### <span id="page-7-1"></span>Settets innhold

### *therascreen* UGT1A1 Pyro-sett (eske 1/2)

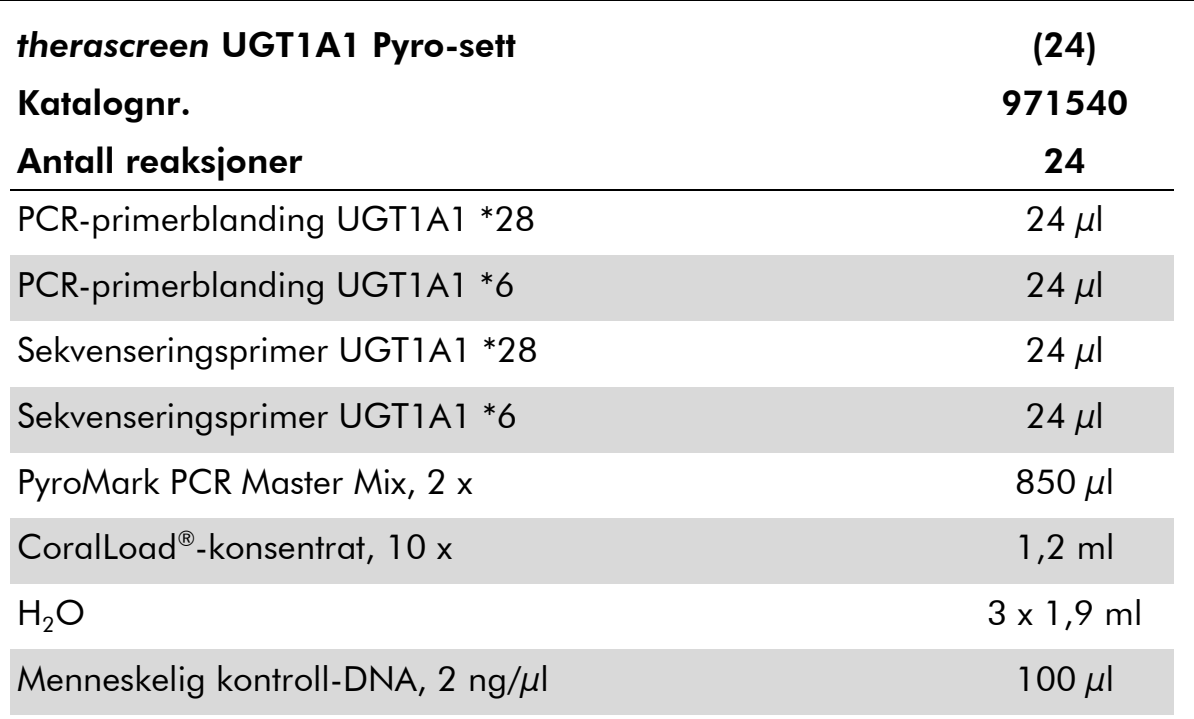

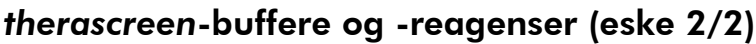

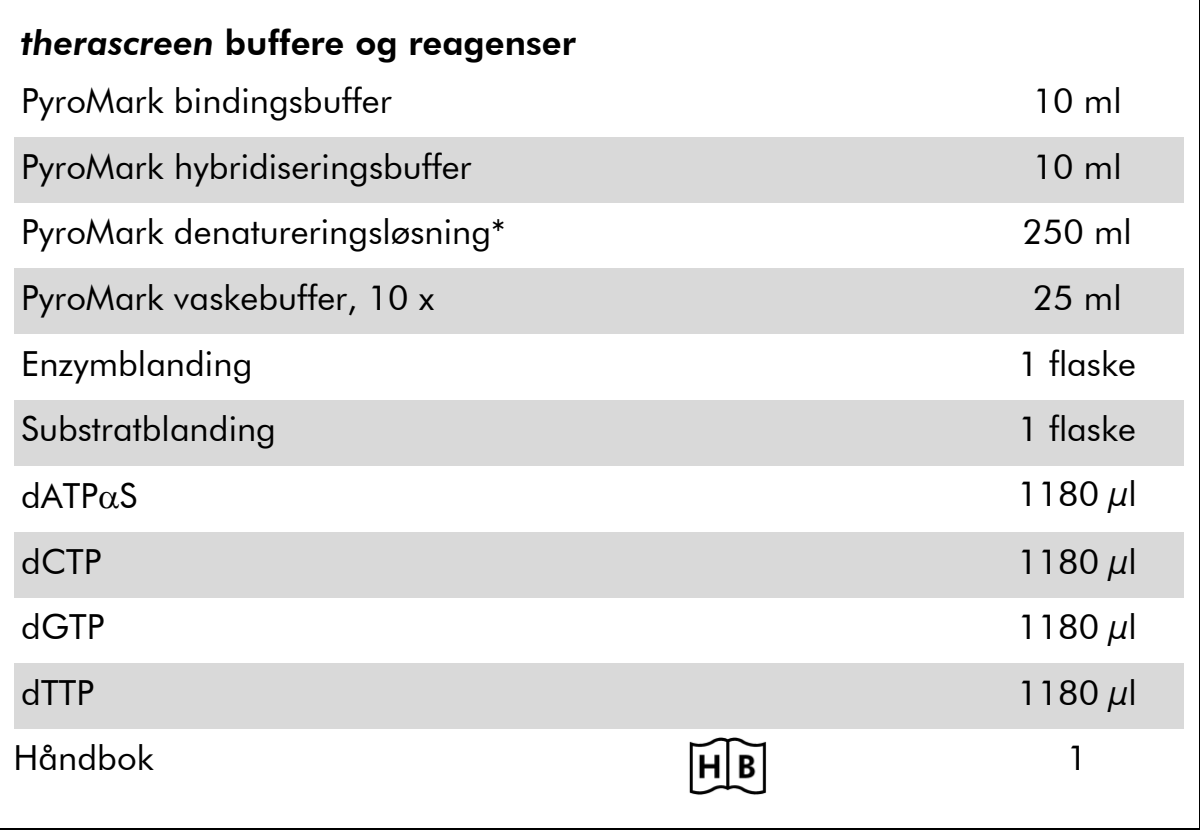

\* Inneholder natriumhydroksid.

### <span id="page-9-0"></span>Materialer som er nødvendige, men ikke medfølger

Bruk alltid egnet laboratoriefrakk, engangshansker og vernebriller ved arbeid med kjemikalier. Du finner mer informasjon i de aktuelle sikkerhetsdatabladene (HMS-databladene), som fås fra leverandøren av produktet.

- DNA-isoleringssett (se "[Isolering av DNA](#page-13-1)" på side [14\)](#page-13-1)
- **Pipetter (justerbare)\***
- Sterile pipettespisser (med filter for PCR-oppsett)
- **Bordsentrifuge\***
- Termosykler\* og egnede PCR-rør
- **Streptavidin Sepharose High Performance (GE Healthcare,** kat.nr. 17-5113-01; www.gelifesciences.com)
- PyroMark Q24 (kat.nr. 9001514 eller 9001513)\* †
- PyroMark Q24-programvare (kat.nr. 9019062 eller 9019063)†
- PyroMark Q24-plate (kat.nr. 979301)<sup>†</sup>
- **PyroMark Q24-kassett (kat.nr. 979302)<sup>†</sup>**
- PyroMark Q24 vakuumarbeidsstasjon (kat.nr. 9001515 eller 9001517)\*†
- Platemikser<sup>\*</sup>for immobilisering til mikropartikler (se "Anbefalte [platemiksere](#page-10-0)" på side [11\)](#page-10-0)
- $\blacksquare$  Varmeblokk $^*$  som kan oppnå 80 °C
- 24-brønners PCR-plate eller remser
- Korker
- Vann med høy renhetsgrad (Milli-Q® 18,2 MΩ x cm eller tilsvarende)

Merk: Produktet inneholder tilstrekkelig vann for PCR, DNA-immobilisering og til å løse opp enzymblandingen og substratblandingen. Det er nødvendig med ekstra vann med høy renhetsgrad for å fortynne PyroMark vaskebuffer, 10 x.

**E**tanol (70 %)<sup>‡</sup>

† CE-IVD-merket i samsvar med EU-direktiv 98/79/EF. Alle andre angitte produkter er ikke CE-IVD-merket basert på EU-direktiv 98/79/EF.

‡ Denaturert alkohol som inneholder andre stoffer som metanol eller metyletylketon, må ikke brukes.

<sup>\*</sup> Se til at instrumentene er kontrollert og kalibrert i henhold til produsentens anbefalinger.

### <span id="page-10-0"></span>Anbefalte platemiksere

Platemikserne som er vist i tabell 1 anbefales for bruk med *therascreen* UGT1A1 Pyro-sett.

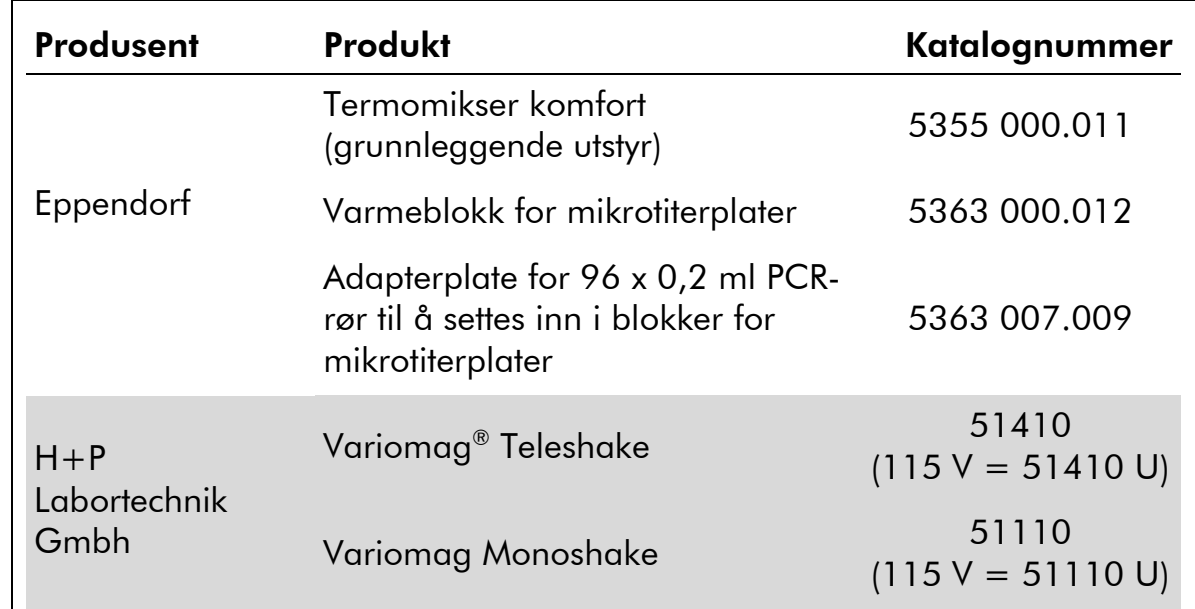

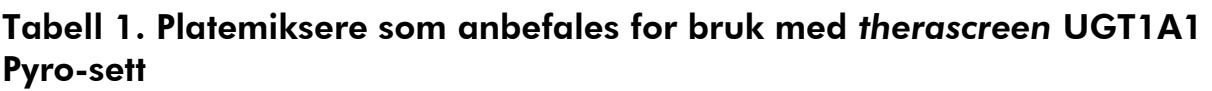

### <span id="page-10-1"></span>Advarsler og forholdsregler

Til bruk i in vitro-diagnostikk

### <span id="page-10-2"></span>Sikkerhetsinformasjon

Bruk alltid egnet laboratoriefrakk, engangshansker og vernebriller ved arbeid med kjemikalier. Du finner mer informasjon på de aktuelle sikkerhetsdatabladene (HMS-databladene). Disse er tilgjengelige elektronisk i et praktisk og kompakt PDF-format på www.qiagen.com/safetyder du kan finne, vise og skrive ut datablad for hvert QIAGEN®-sett og hver settkomponent.

Følgende risiko- og sikkerhetssetninger gjelder for komponenter i *therascreen* UGT1A1 Pyro-settet.

#### <span id="page-10-3"></span>PyroMark Denaturation Solution

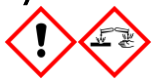

Advarsel! Irriterer huden. Gir alvorlig øyeirritasjon. Kan være etsende for metaller. Absorber spill for å hindre materiell skade. Oppbevares bare i originalbeholder. Benytt vernehansker/ verneklær/ vernebriller/ ansiktsskjerm.

#### PyroMark Enzyme Mixture

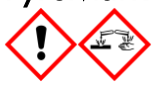

Inneholder: (R\*,R\*)-1,4-Dimercaptobutane-2,3-diol; acetic acid. Fare! Irriterer huden. Gir alvorlig øyeskade. VED KONTAKT MED ØYNENE: Skyll forsiktig med vann i flere minutter. Fjern eventuelle kontaktlinser dersom dette enkelt lar seg gjøre. Fortsett skyllingen. VED eksponering eller bekymring: Ring et GIFTKONTROLLSENTER eller lege. Tilsølte klær må fjernes og vaskes før de brukes på nytt. Benytt vernehansker/ verneklær/ vernebriller/ ansiktsskjerm.

#### PyroMark Substrate Mixture

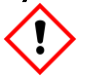

Inneholder: acetic acid. Advarsel! Irriterer huden. Gir alvorlig øyeirritasjon. Ved vedvarende øyeirritasjon: Søk legehjelp. Tilsølte klær må fjernes og vaskes før de brukes på nytt. Benytt vernehansker/ verneklær/ vernebriller/ ansiktsskjerm.

### Generelle forholdsregler

Brukeren må alltid være oppmerksom på følgende:

- Håndboken må følges nøyaktig for å få mest mulig optimale resultater. Fortynning av reagenser som ikke er beskrevet i denne håndboken, anbefales ikke og vil påvirke ytelsen.
- Arbeidsgangen er noe endret sammenlignet med håndboken for PyroMark Q24 (se "Protokoll [4: Klargjøring av prøver før](#page-21-0)  [pyrosekvenseringsanalyse på PyroMark](#page-21-0) Q24" på side [22\)](#page-21-0).
- Komponentene i dette produktet er tilstrekkelige til å utføre de 24 reaksjonene i opptil fem uavhengige serier.
- **Bruk sterile pipettespisser (med filter for PCR).**
- Positivt materiell (prøver, positive kontroller og amplikoner) skal oppbevares og ekstraheres separat i forhold til alle andre reagenser, og tilsettes reaksjonsblandingen i et eget avgrenset område.
- Alle komponenter tines grundig opp ved romtemperatur (15–25 °C) før analysering.
- Når komponentene er tint, kan de blandes (pipetteres gjentatte ganger opp og ned, eller vortekses i pulser) og sentrifugeres en kort stund.
- Ikke godkjente resultater danner ikke grunnlag for å bedømme genotype.

### <span id="page-11-0"></span>Oppbevaring og håndtering av reagenser

*therascreen* UGT1A1 Pyro-settet leveres i to esker. *therascreen* UGT1A1 Pyrosett (eske 1/2) sendes på tørris. PyroMark PCR Master Mix, CoralLoadkonsentrat, kontroll-DNA og alle primere bør oppbevares ved –30 til –15 °C etter levering.

Pyro-bufferne og reagensene (eske 2/2) som inneholder buffere, enzymblanding, substratblanding, dATP $\alpha$ S, dCTP, dGTP og dTTP (reagenser for pyrosekvenseringsanalyse), transporteres og leveres på kuldepakninger. Disse komponentene bør oppbevares ved 2–8 °C ved levering. Det kan være lurt å beholde enzymblandingen og substratblandingen i flaskene som følger med, for å redusere tap av aktivitet.

Rekonstituerte enzym- og substratblandinger er stabile i minst 10 dager ved 2–8 °C. Rekonstituert enzym- og substratblandinger kan fryses og oppbevares i flaskene ved –30 til –15 °C. Frosne reagenser bør ikke utsettes for mer enn 6 fryse/tine–sykluser.

Merk: Nukleotider må ikke fryses.

*therascreen* UGT1A1 Pyro-settet er stabilt frem til settets utløpsdato dersom det oppbevares under disse betingelsene.

### <span id="page-12-0"></span>Oppbevaring og håndtering av prøver

Alle prøver kan være smittefarlige og må behandles deretter.

Prøvematerialet er humant DNA ekstrahert fra blod eller formalinfikserte, parafinlagrede (FFPE) prøver.

Prøver fra personer som mottar heparinbehandling, skal ikke brukes. Blodprøver som er tatt i rør som inneholder heparin som antikoagulant, skal ikke brukes. Heparin påvirker PCR.

### <span id="page-13-0"></span>Prosedyre

### <span id="page-13-1"></span>Isolering av DNA

Systemets ytelse er etablert ved hjelp av EZ1® DNA-vevssett og QIAamp® DNA FFPE-vevssett for ekstrahering av humant DNA fra formalinfikserte, parafinlagrede tumorprøver. Ytelsen for QIAamp DSP DNA Blood Mini-settsystemet er etablert ved hjelp av friske donorblodprøver delvis tilsatt med tumorceller.

QIAGEN-settene som er vist i tabell 2 anbefales for DNA-rensing fra de angitte humane prøvetypene som skal brukes sammen med *therascreen* UGT1A1 Pyrosett. Utfør DNA-rensing i henhold til instruksjonene angitt i settets håndbøker.

#### Tabell 2. Sett for DNA-rensing som anbefales for bruk med *therascreen* UGT1A1 Pyro-sett

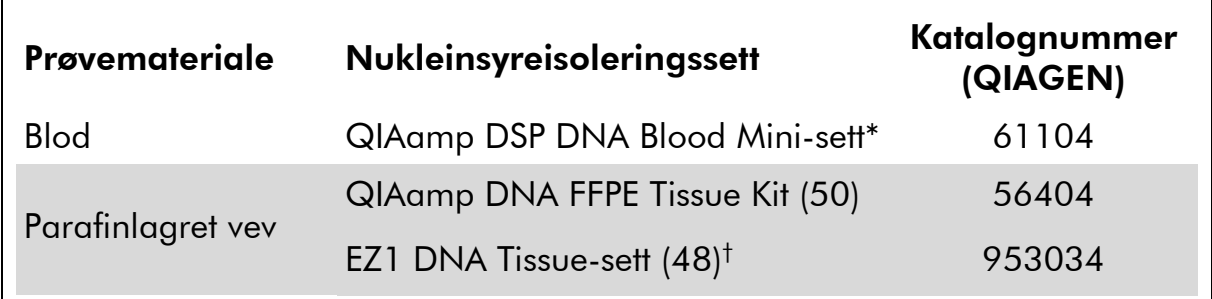

\* CE-IVD-merket i samsvar med EU-direktiv 98/79/EF.

† Følg protokollen for bruk sammen med parafinlagret vev. EZ1 DNA vevssett bør brukes i kombinasjon med EZ1 Advanced (kat.nr. 9001410 eller 9001411) og EZ1 Advanced DNA Paraffin Section Card (kat.nr. 9018298), med EZ1 Advanced XL (kat.nr. 9001492) og EZ1 Advanced XL DNA Paraffin Section Card (kat.nr. 9018700) eller med BioRobot® EZ1 (kat.nr. 9000705; ikke lenger tilgjengelig) og EZ1 DNA Paraffin Section Card (kat.nr. 9015862).

### <span id="page-14-0"></span>Protokoll 1: Analyseoppsett for PyroMark Q24-systemet

#### Dette må du gjøre før du starter:

 Lag et analyseoppsett slik det er beskrevet i "Vedlegg [A: Oppsett av](#page-39-0)  *therascreen* [UGT1A1 Pyro-analyser](#page-39-0)" på side [40.](#page-39-0) Dette trenger kun å gjøres én gang, før du kjører *therascreen* UGT1A1 Pyro-analysene første gang.

#### Prosedyre

- 1. Klikk på U på verktøylinjen. En ny seriefil opprettes.
- 2. Skriv inn analyseparameterne (se "[Serieparametere](#page-15-0)" på side [16\)](#page-15-0).
- 3. Sett opp platen ved å legge til analyser for allelvariant \*28 and allelvariant \*6 i brønner som samsvarer med prøvene som skal analyseres.

Merk: Man bør alltid ta med en negativ kontrollprøve (uten templat-DNA) i hvert PCR-oppsett for minst én analyse.

Merk: En prøve med menneskelig kontroll-DNA kan tas med i hver prøve som positiv kontroll for PCR og sekvenseringsreaksjoner (se "[Kontroller](#page-6-0)" på side [7\)](#page-6-0).

- 4. Når serien er satt opp og klar til å kjøre på PyroMark Q24, skal du skrive ut en liste over nødvendig mengde enzymblanding, substratblanding og nukleotider, samt plateoppsettet. Velg "Pre Run Information" (Informasjon før analyse) fra menyen "Tools" (Verktøy), og klikk på når rapporten vises.
- 5. Velg analysefil og kopier den til en USB-enhet (leveres med systemet) ved hjelp av Windows® Utforsker.

Informasjon før analyse som er skrevet ut, kan brukes som en mal for prøveoppsettet (se "Protokoll [3: Immobilisering av PCR-produkter til](#page-19-0)  [Streptavidin Sepharose High Performance mikropartikler](#page-19-0)" på side [20\)](#page-19-0).

Slik kjører du platen på PyroMark Q24, se "Protokoll [5: Kjøring av](#page-25-0)  [PyroMark](#page-25-0) Q24" på side [26.](#page-25-0)

#### <span id="page-15-0"></span>Serieparametere

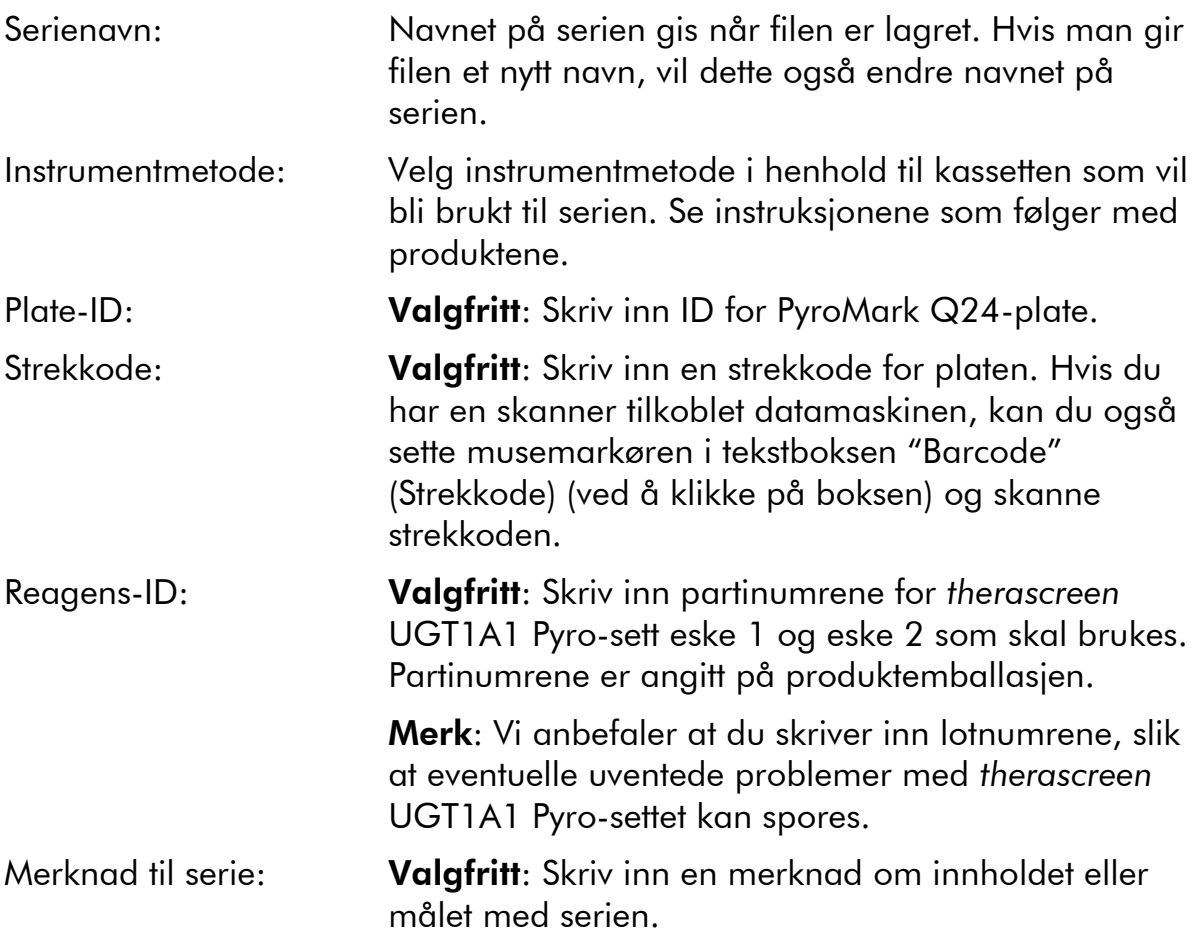

#### Legge til analysefiler

Du kan legge til en analyse til en brønn ved enten å:

- høyreklikke på brønnen og velge "Load Assay" (Sett inn analyse) fra menyen
- velge analysen i snarveifunksjonen og klikke på og dra analysen inn i brønnen

En brønn er fargekodet i forhold til analysen som er satt inn i brønnen.

#### Legg inn prøve-ID-er og merknader

Velg celle og skriv inn tekst for å legge inn en prøve-ID eller merknad.

Du kan redigere en prøve-ID eller merknad ved enten å velge cellen (gjeldende innhold vil bli valgt) eller dobbeltklikke på cellen.

### <span id="page-16-0"></span>Protokoll 2: PCR ved bruk av reagensene som leveres sammen med *therascreen* UGT1A1 Pyro-settet

Denne protokollen er for PCR-amplifikasjoner av et område for genotyping av allelvariant \*28, og en separat PCR-amplifikasjon av et område for genotyping of allelvariant \*6 ved hjelp av *therascreen* UGT1A1 Pyro-sett.

#### Viktige poeng før du starter

- HotStarTaq<sup>®</sup> DNA-polymerase i PyroMark PCR Master Mix krever et aktiveringstrinn på 15 minutter ved 95 °C.
- Sett opp alle reaksjonsblandingene i et område som er skilt av fra det som brukes til DNA-rensing, tilsetting av DNA-templat til PCR, PCRproduktanalyse eller klargjøring av prøver før pyrosekvenseringsanalyse.
- Bruk engangsspisser som inneholder vannavstøtende filter for å minimere faren for krysskontaminering.

#### Dette må du gjøre før du starter:

- Før du åpner rørene med PCR-primere, må disse sentrifugeres en kort stund for at innholdet skal samles i bunnen av rørene.
- Juster konsentrasjonen av prøve-DNA til 0,4–2 ng/µl ved behov. Merk: Menneskelig kontroll-DNA i settet har en konsentrasjon på 2 ng/µl.

#### Prosedyre

- 1. Tin alle nødvendige komponenter. Bland godt før bruk.
- 2. Klargjør en reaksjonsblanding for hvert PCR-primersett i henhold til tabell 3.

Reaksjonsblandingen inneholder normalt alle komponentene som er nødvendige PCR, unntatt prøven.

Klargjør en mengde reaksjonsblanding som er større enn den som kreves for det totale antallet PCR-analyser som skal utføres.

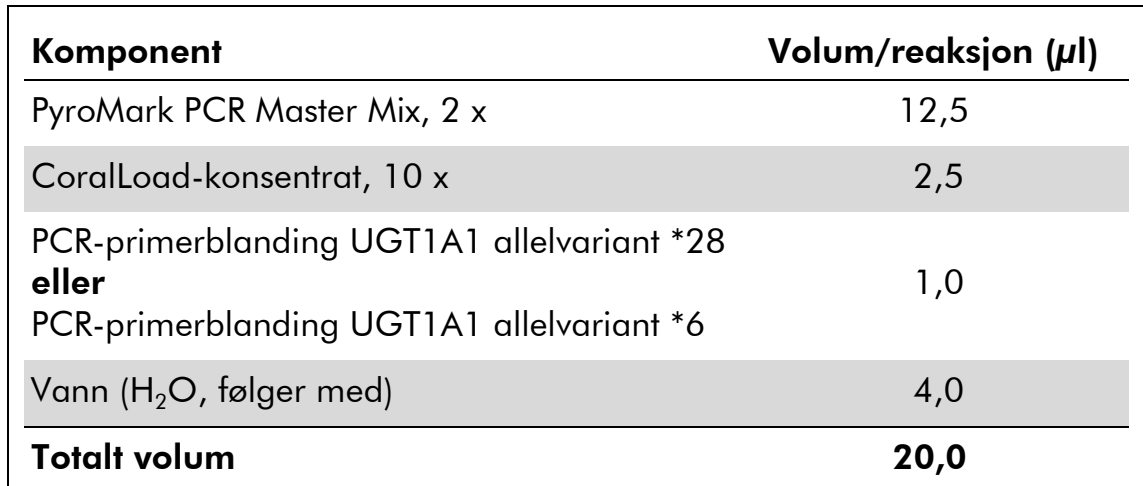

#### Tabell 3. Klargjøring av reaksjonsblanding for hver PCRprimerblanding

3. Bland reaksjonsblandingen grundig, og pipetter 20 µl i hvert PCRrør.

Det er ikke nødvendig å ha PCR-rørene på is, fordi HotStarTaq DNApolymerase er inaktiv ved romtemperatur.

4. Tilsett 5 µl DNA-templat (2–10 ng av genomisk DNA) til hvert PCRrør (tabell 4), og bland grundig.

Merk: Man bør alltid ta med en negativ kontrollprøve (uten templat-DNA) i hvert PCR-oppsett for minst én analyse.

Merk: En prøve med menneskelig kontroll-DNA kan tas med i hver prøve som positiv kontroll for PCR og sekvenseringsreaksjoner (se "[Kontroller](#page-6-0)" på side [7\)](#page-6-0).

#### Tabell 4. Klargjøring av PCR

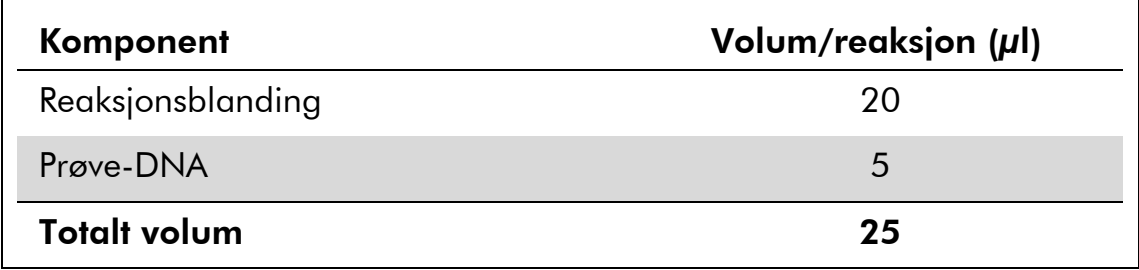

5. Programmer termosykleren i henhold til produsentens anvisninger med betingelsene angitt i tabell 5.

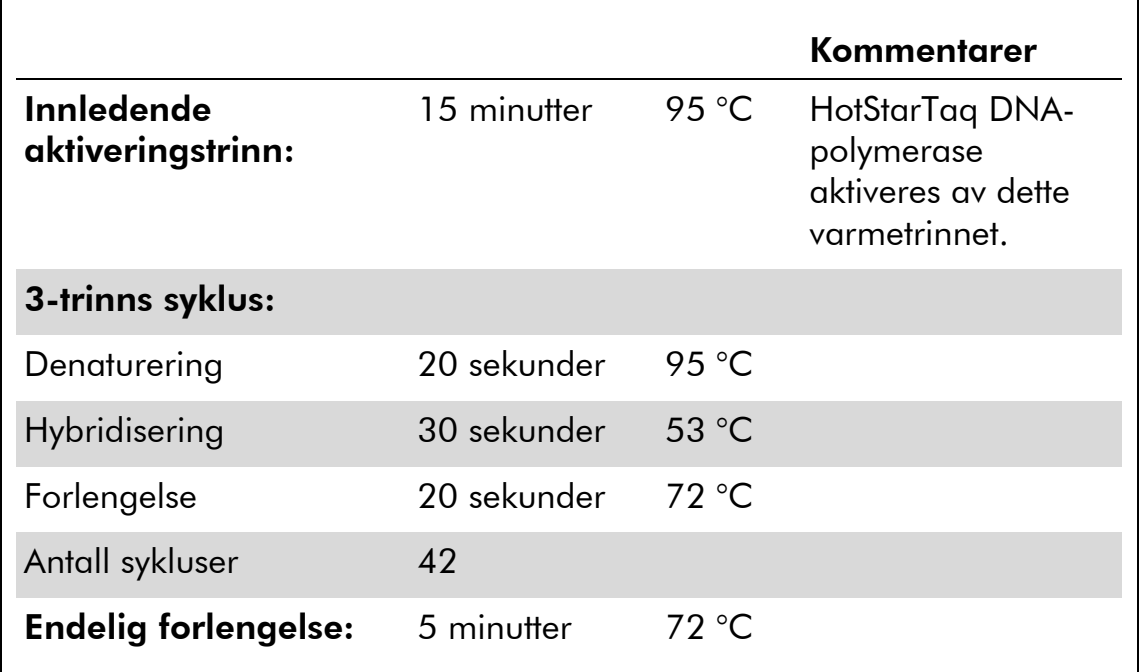

#### Tabell 5. Optimalisert syklusprotokoll

- 6. Sett inn PCR-rørene i den termiske sentrifugen og start syklusprogrammet.
- 7. Fortsett med "Protokoll [3: Immobilisering av PCR-produkter til](#page-19-0)  [Streptavidin Sepharose High Performance mikropartikler](#page-19-0)" på side [20](#page-19-0) etter amplifikasjonen.

### <span id="page-19-0"></span>Protokoll 3: Immobilisering av PCR-produkter til Streptavidin Sepharose High Performance mikropartikler

Denne protokollen gjelder for immobilisering av DNA-templat til Streptavidin Sepharose High Performance (GE Healthcare) før analyse på PyroMark Q24 systemet.

#### Dette må du gjøre før du starter:

 Alle nødvendige reagenser og løsninger må oppnå romtemperatur (15–25 °C) før start.

#### Prosedyre

- 1. Rist flasken som inneholder Streptavidin Sepharose High Performance forsiktig, til det er blitt en jevn løsning.
- 2. Klargjør Master Mix for DNA-immobilisering i henhold til tabell 6. Klargiør et volum som er 10 % større enn det som kreves for det totale antallet reaksjoner som skal utføres.

#### Tabell 6. Master Mix for DNA-immobilisering

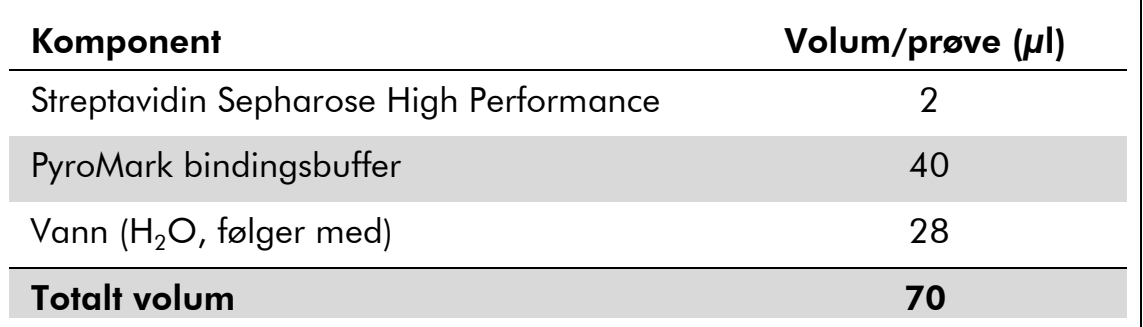

- 3. Tilsett 70 µl Master Mix til brønnene i en PCR-plate med 24 brønner (eller remser), slik det er angitt i analyseoppsettet (se "[Protokoll](#page-14-0) 1: [Analyseoppsett for PyroMark Q24-systemet](#page-14-0)" på side [15\)](#page-14-0).
- 4. Tilsett 10 µl biotinylert PCR-produkt fra protokoll 2 til hver brønn som inneholder Master Mix slik det er angitt i analyseoppsettet (se "Protokoll [2: PCR ved bruk av reagensene som leveres sammen](#page-16-0)  *med* therascreen [UGT1A1 Pyro-settet](#page-16-0)" på side [17\)](#page-16-0).

Det totale volumet per brønn skal være 80 µl etter at Master Mix og PCRproduktet er tilsatt.

#### 5. Forsegl PCR-platen (eller remsene) ved hjelp av korker.

Se til at det ikke kan lekke mellom brønnene.

#### 6. Beveg PCR-platen frem og tilbake i romtemperatur (15–25 °C) i 5–10 minutter ved 1400 opm.

I løpet av dette trinnet kan du klargjøre PyroMark Q24 vakuumarbeidsstasjon for prøveklargjøring, slik det er beskrevet i håndboken for PyroMark Q24.

7. Fortsett umiddelbart med "Protokoll [4: Klargjøring av prøver før](#page-21-0)  [pyrosekvenseringsanalyse på PyroMark](#page-21-0) Q24" på side [22.](#page-21-0)

Merk: Sepharose mikropartikler lager fort bunnfall. Henting av mikropartikler må skje umiddelbart etter bevegelse av platen.

Hvis det er gått mer enn ett minutt siden platen (eller remsene) ble beveget opp og ned, bør dette gjøres på nytt i ett minutt før mikropartiklene hentes.

### <span id="page-21-0"></span>Protokoll 4: Klargjøring av prøver før pyrosekvenseringsanalyse på PyroMark Q24

Denne protokollen er til klargjøring av enkelttrådet DNA og hybridisering av sekvenseringsprimer til templatet før pyrosekvenseringsanalyse på PyroMark Q24.

#### Viktige poeng før du starter

- Før du åpner rørene med sekvenseringsprimere, må disse sentrifugeres en kort stund for å samle innholdet i bunnen av rørene.
- Tilsett de to ulike sekvenseringsprimerne i det samme mønsteret som er angitt for platen i analyseoppsettet (se "Protokoll [1: Analyseoppsett for](#page-14-0)  [PyroMark Q24-systemet](#page-14-0)" på side [15\)](#page-14-0), avhengig av analyseområdet (allelvariant \*28 or allelvariant \*6).
- Arbeidsgangen er noe endret sammenlignet med håndboken for PyroMark Q24 (trinn 18). Ikke kort ned tiden for nedkjøling av prøvene etter oppvarming til 80 °C.
- Utfør funksjonstesten av filterprobene som beskrevet i håndboken for PyroMark Q24 regelmessig og bytt filterprober når dette angis.

#### Dette må du gjøre før du starter:

- Sett én PyroMark Q24-plateholder på en forvarmet varmeblokk som holder 80 °C til bruk i trinn [17.](#page-24-0) Hold en andre PyroMark Q24-plateholder ved romtemperatur (15–25 °C) for bruk i trinn 18.
- PyroMark vaskebuffer tilsettes som et 10 x-konsentrat. Før den brukes første gang, tilsett vann med høy renhetsgrad til 25 ml 10 x PyroMark vaskebuffer for å oppnå et endelig volum på 250 ml og oppnå en 1 x aktiv løsning.

1 x PyroMark vaskebuffer aktiv løsning er stabil ved 2–8 °C til den angitte utløpsdatoen.

#### Prosedyre

1. Fortynn en tilstrekkelig stor mengde av hver sekvenseringsprimer, sekvenseringsprimer UGT1A1 \*28 og sekvenseringsprimer UGT1A1 \*6, i PyroMark hybridiseringsbuffer som vist i tabell 7.

Klargjør et volum med fortynnet sekvenseringsprimer som er større enn det som kreves for det totale antallet prøver som skal sekvenseres (for antall prøver + en ekstra).

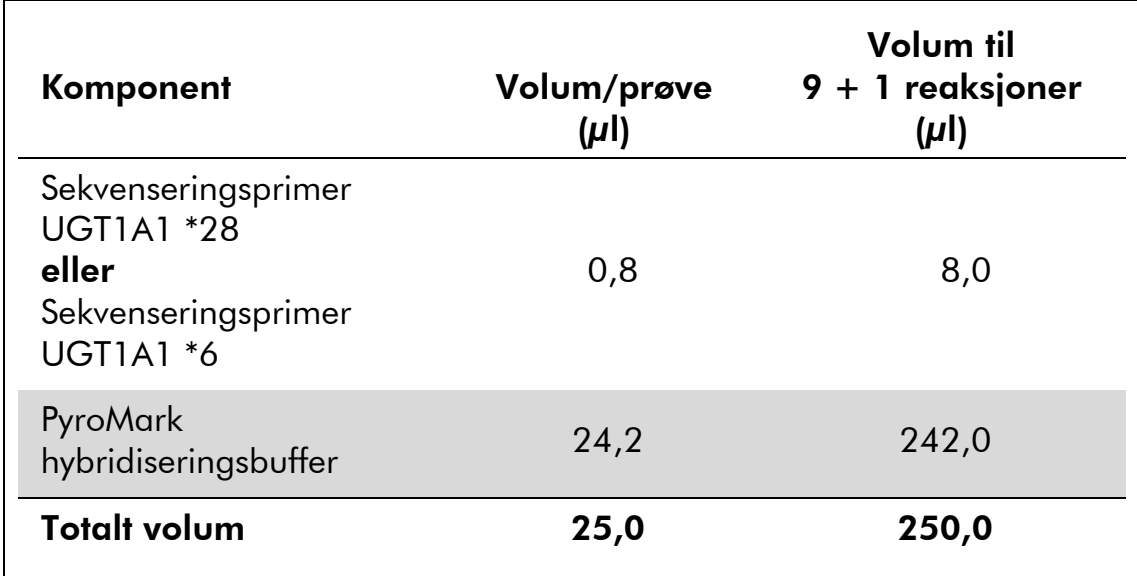

#### Tabell 7. Eksempel på fortynning av sekvenseringsprimerne

2. Tilsett 25 µl fortynnet sekvenseringsprimer til hver brønn i PyroMark Q24-platen i henhold til analyseoppsettet (se "[Protokoll](#page-14-0) 1: [Analyseoppsett for PyroMark Q24-systemet](#page-14-0)" på side [15\)](#page-14-0).

En av PyroMark Q24-plateholderne (leveres med PyroMark Q24 vakuumarbeidsstasjon) må holde romtemperatur (15–25 °C) og brukes som støtte ved klargjøring og flytting av platen.

3. Sett PCR-platen (eller remsene) fra protokoll 3 og PyroMark Q24 platen på arbeidsbenken (figur 2).

Se til at platen står i samme retning som når prøvene ble satt inn.

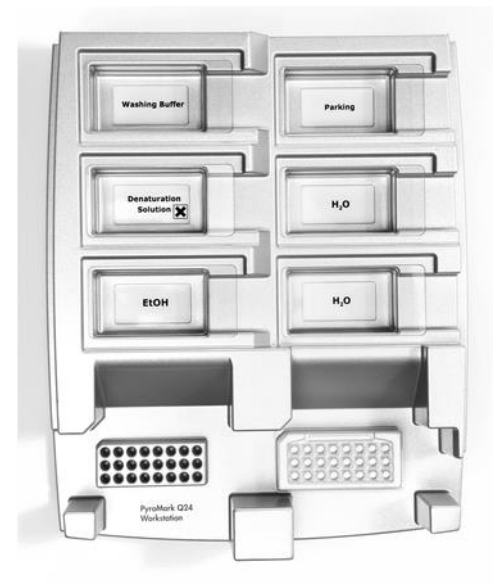

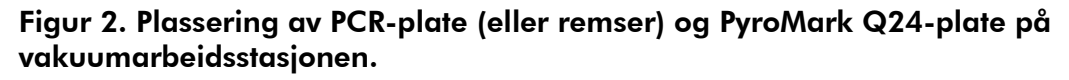

- 4. Sett vakuum på vakuumverktøyet ved å åpne vakuumbryteren.
- 5. Senk filterprobene forsiktig ned i PCR-platen (eller remser) for å fange opp mikropartiklene som inneholder immobilisert templat. Hold probene på plass i 15 sekunder. Vær forsiktig når du henter opp vakuumverktøyet.

Merk: Sepharose mikropartikler lager fort bunnfall. Henting av mikropartikler må skje umiddelbart etter bevegelse av platen.

Hvis det er gått mer enn ett minutt siden platen (eller remsene) ble beveget opp og ned, bør dette gjøres på nytt i ett minutt før mikropartiklene hentes.

- 6. Overfør vakuumverktøyet til karet som inneholder 40 ml med 70 % etanol (figur 2). Skyll filterprobene i 5 sekunder.
- 7. Overfør verktøyet til karet som inneholder 40 ml denatureringsløsning (figur 2). Skyll filterprobene i 5 sekunder.
- 8. Overfør vakuumverktøyet til karet som inneholder 50 ml med vaskebuffer (figur 2). Skyll filterprobene i 10 sekunder.
- 9. Løft vakuumverktøyet opp og bakover, mer enn 90° vertikalt, i 5 sekunder for å tørke av væske fra filterprobene (figur 3).

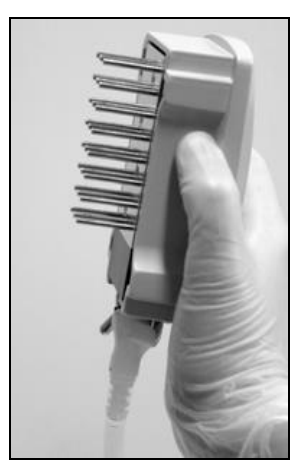

Figur 3. Illustrasjon av vakuumverktøyet som er løftet mer enn 90° vertikalt.

- 10. Mens vakuumverktøyet holdes over PyroMark Q24-platen, skal vakuumbryteren på verktøyet slås av (Off).
- 11. Frigjør mikropartiklene i PyroMark Q24-platen ved å senke filterprobene i den fortynnede sekvenseringsprimeren og bevege verktøyet forsiktig frem og tilbake.

Vær forsiktig så du ikke skader overflaten på PyroMark Q24-platen ved å ripe den med filterprobene.

12. Overfør vakuumverktøyet til karet som inneholder vann med høy renhetsgrad (figur 2), og beveg verktøyet frem og tilbake i 10 sekunder.

- 13. Vask filterprobene ved å senke probene ned i vann med høy renhetsgrad (figur 2) og ved å tilføye vakuum. Skyll probene med 70 ml vann med høy renhetsgrad.
- 14. Løft verktøyet opp og bakover, mer enn 90° vertikalt, i 5 sekunder for å tørke av væske fra filterprobene (figur 3).
- 15. Slå av verktøyets vakuumbrytere (Off) og sett verktøyet i posisjon P (Parking).
- 16. Slå av vakuumpumpen.

Merk: Mot slutten av en arbeidsdag må væskeavfall og resterende løsninger kastes, og PyroMark Q24 vakuumarbeidsstasjon skal kontrolleres for støv og søl (se "Vedlegg [B: Tømming av avfallsbeholder og kar](#page-41-0)" på side [42\)](#page-41-0).

- <span id="page-24-0"></span>17. Varm opp PyroMark Q24-platen med prøvene ved 80 °C i 2 minutter med forhåndsoppvarmet PyroMark Q24-plateholder.
- 18. Fjern PyroMark Q24-platen fra den varme plateholderen og sett den på en andre PyroMark Q24-plateholder, som ble holdt ved romtemperatur (15–25 °C), for å la prøvene avkjøles til romtemperatur i 10–15 minutter.
- 19. Fortsett med "Protokoll [5: Kjøring av PyroMark](#page-25-0) Q24" på side [26.](#page-25-0)

### <span id="page-25-0"></span>Protokoll 5: Kjøring av PyroMark Q24

Denne protokollen beskriver prepareringen og innlastingen av PyroMark Gold Q24-reagenser i PyroMark Q24-kassetten, og starting og ferdigstilling av en analyseserie på PyroMark Q24. En utførlig beskrivelse om analyseoppsett finner du i håndboken for PyroMark Q24.

#### Viktige poeng før du starter

 Rapporten som inneholder informasjon før analyse, i menyen "Tools" (Verktøy) i analyseoppsettet (se "Protokoll [1: Analyseoppsett for PyroMark](#page-14-0)  [Q24-systemet](#page-14-0)" på side [15\)](#page-14-0), gir informasjon om hvor mye nukleotider, enzym og substratbuffer som er nødvendig for en bestemt analyseserie.

#### Dette må du gjøre før du starter

Slå på PyroMark Q24. Strømbryteren er plassert bak på instrumentet.

#### Prosedyre

- 1. Frysetørret enzym- og substratblanding skal oppløses i 620 µl vann  $(H<sub>2</sub>O, følger med).$
- 2. Bland ved å bevege flasken forsiktig rundt. Ikke vorteks!

For å være sikker på at blandingen er helt løst opp, kan du la den ligge i romtemperatur (15–25 °C) i 5–10 minutter. Pass på at løsningen ikke er grumset før du fyller PyroMark Q24-kassetten. Hvis reagensene ikke skal brukes med det samme, skal reagensflaskene settes på is\* eller i et kjøleskap.

- 3. La reagensene og PyroMark Q24-kassetten oppnå romtemperatur  $(20-25 °C)$ .
- 4. Plasser PyroMark Q24-kassetten med etiketten vendt mot deg.
- 5. Fyll PyroMark Q24-kassetten med korrekt mengde nukleotider, enzym og substratblandinger i samsvar med figur 4.

Kontroller at det ikke kommer luftbobler fra pipetten og over i kassetten.

<sup>\*</sup> Bruk alltid egnet laboratoriefrakk, engangshansker og vernebriller ved arbeid med kjemikalier. Du finner mer informasjon i de aktuelle sikkerhetsdatabladene (HMSdatabladene), som fås fra leverandøren av produktet.

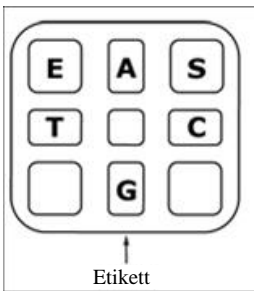

Figur 4. Illustrasjon av PyroMark Q24-kassetten sett ovenfra. Kommentarene svarer til etiketten på reagensflaskene. Tilsett enzymblanding (E), substratblanding (S) og nukleotider (A, T, C, G) i samsvar med det volumet som er angitt i rapporten som inneholder informasjon før analyse, i menyen "Tools" (Verktøy) i analyseoppsettet.

- 6. Åpne kassettåpningen og sett inn den fylte reagenskassetten med etiketten vendt utover. Skyv kassetten helt inn og trykk den ned.
- 7. Pass på at linjen er synlig foran på kassetten, og lukk åpningen.
- 8. Åpne rammen som holder platen på plass, og plasser platen på varmeblokken.
- 9. Lukk rammen og instrumentlokket.
- 10. Sett inn USB-enheten (som inneholder analysefilen) i USB-porten foran på instrumentet.

USB-enheten må ikke fjernes før serien er fullført.

- 11. Velg "Run" (Serie) i hovedmenyen (ved hjelp av skjermknappene  $\blacktriangle$ og  $\rightarrow$ ) og trykk på "OK".
- 12. Velg seriefil ved hjelp av skjermknappene  $\blacktriangle$  og  $\blacktriangledown$ .

Du kan se innholdet i en mappe ved å velge mappe og trykke på "Select" (Velg). Trykk på "Back" (Tilbake) for å gå tilbake til forrige visning.

- 13. Når analysefilen er valgt, trykker du på "Select" (Velg) for å starte serien.
- 14. Når serien er fullført og instrumentet bekrefter at analysefilen er lagret på USB-enheten, trykker du på "Close" (Lukk).
- 15. Ta ut USB-enheten.
- 16. Åpne instrumentlokket.
- 17. Åpne kassettåpningen og ta ut reagenskassetten ved å løfte den opp og dra den ut.
- 18. Lukk åpningen.
- 19. Åpne rammen som holder platen på plass, og ta ut platen fra varmeblokken.
- 20. Lukk rammen og instrumentlokket.
- 21. Kast platen og rengjør kassetten i henhold til instruksjonene i produktarket som leveres med kassetten.

22. Analyser serien i henhold til "Protokoll [6: Analyse av en PyroMark](#page-28-0)  [Q24-serie](#page-28-0)" på side [29.](#page-28-0)

### <span id="page-28-0"></span>Protokoll 6: Analyse av en PyroMark Q24-serie

Denne protokollen beskriver genotyping-analyse av en fullført *therascreen* UGT1A1-serie ved bruk av Q24-programvare.

#### Prosedyre

- 1. Sett USB-enheten (som inneholder den behandlede seriefilen), inn i PC-ens USB-port.
- 2. Overfør seriefilen fra USB-enheten til ønsket plassering på datamaskinen ved hjelp av Windows Utforsker.
- 3. Åpne seriefilen i AQ-modus i PyroMark Q24-programvare ved å velge "Open" (Åpne) i menyen "File" (Fil) eller ved å dobbeltklikke på filen (0) i snarveifunksjonen.
- 4. Klikk på en av analyseringsknappene for å analysere en serie og for å få en oversikt over resultatene.

 $\Box$ 

Analyser alle brønner.

 $\bigcup$  in  $\mathbb{R}^n$ 

Analyser den valgte brønnen.

Du finner mer informasjon om hvordan du analyserer en serie i håndboken *for PyroMark Q24*.

5. Du kan opprette en rapport ved å velge "SNP Full Report" (SNP fullstendig rapport) eller "SNP Overview Report" (SNP oversiktsrapport) i menyen "Reports" (Rapporter).

Merk: For å få pålitelige resultater anbefaler vi enkelttopphøyder over 30 RLU. Angi 30 RLU som "required peak height for passed quality" (nødvendig topp for godkjent kvalitet) i analyseoppsettet (se "[Vedlegg](#page-39-0) A: Oppsett av *therascreen* [UGT1A1 Pyro-analyser](#page-39-0)" på side [40](#page-39-0) og håndboken *for PyroMark Q24*).

**Merk**: Pyrogram® (pyrogrammet) må alltid sammenlignes med histogrammet, som kan vises ved å høyreklikke på vinduet Pyrogram. De målte toppene skal stemmen overens med høydene på histogramsøylene.

### <span id="page-29-0"></span>Tolkning av resultater

Medfølgende menneskelig kontroll-DNA kan brukes til sammenligning av resultater. Dette eksemplaret av kontroll-DNA har homozygot TA6/TA6 og genotype G/G ved analysering for henholdsvis allelvariant \*28 og \*6.

Genotyping-analyse utføres automatisk av PyroMark Q24-programvare, og finnes i "SNP Full Report" (SNP fullstendig rapport) og "SNP Overview Report" (SNP oversiktsrapport).

Merk: Kvalitetsvurdering og advarsler generert i SNP-rapportene er relevante for genotyping-analyse. Du kan se bort fra andre kvalitetsvurderinger og advarsler generert i AQ-modus i PyroMark Q24.

#### Representative resultater

Representative Pyrogram-resultater er vist i figur 5–10.

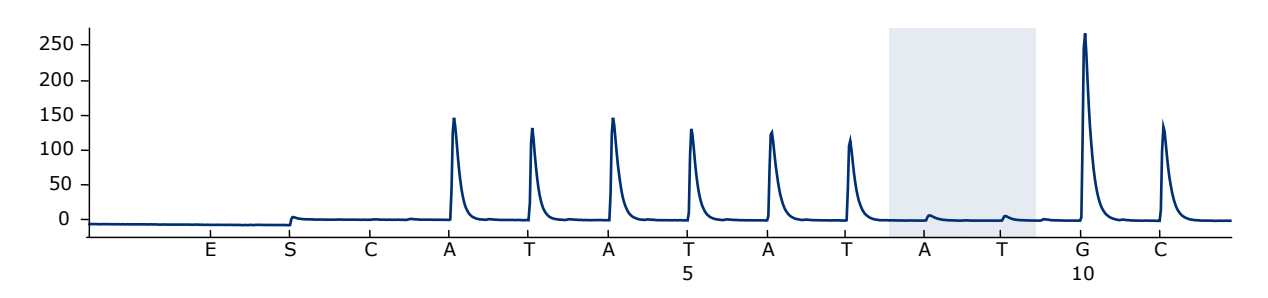

Figur 5. Pyrogramspor oppnådd etter analyse av en prøve med genotype –/– (TA6/TA6) ved analyse for allelvariant \*28.

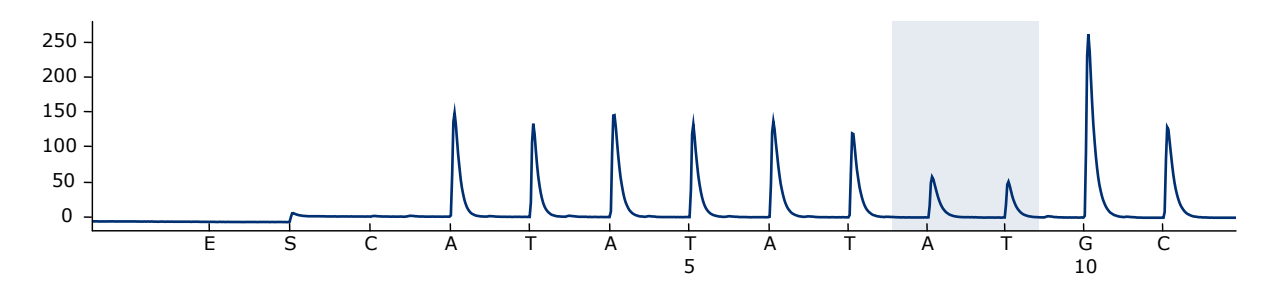

Figur 6. Pyrogramspor oppnådd etter analyse av en prøve med genotype –/TA (TA6/TA7) ved analyse for allelvariant \*28.

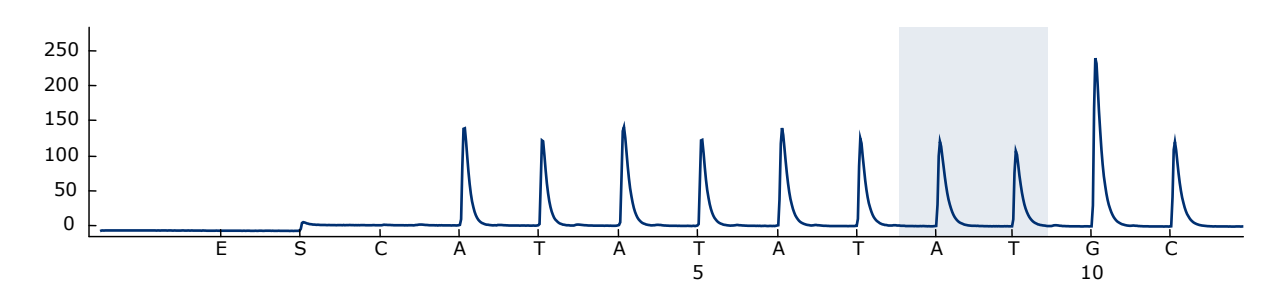

Figur 7. Pyrogramspor oppnådd etter analyse av en prøve med genotype TA/TA (TA7/TA7) ved analyse for allelvariant \*28.

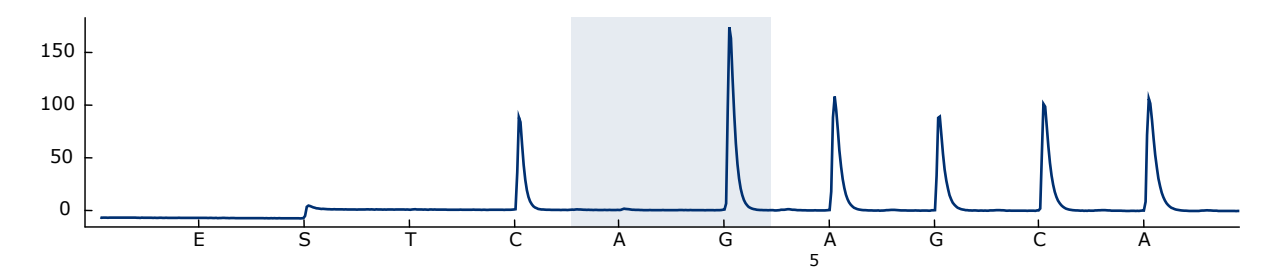

Figur 8. Pyrogramspor oppnådd etter analyse av prøver med genotype G/G ved analyse for allelvariant \*6.

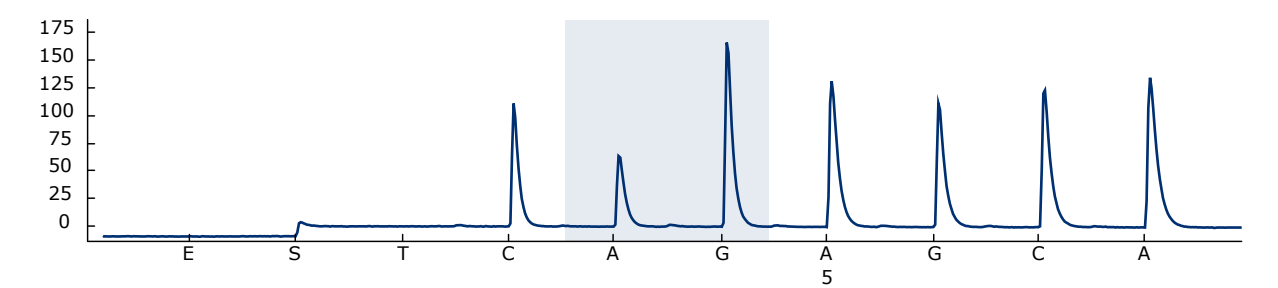

Figur 9. Pyrogramspor oppnådd etter analyse av prøver med genotype G/A ved analyse for allelvariant \*6.

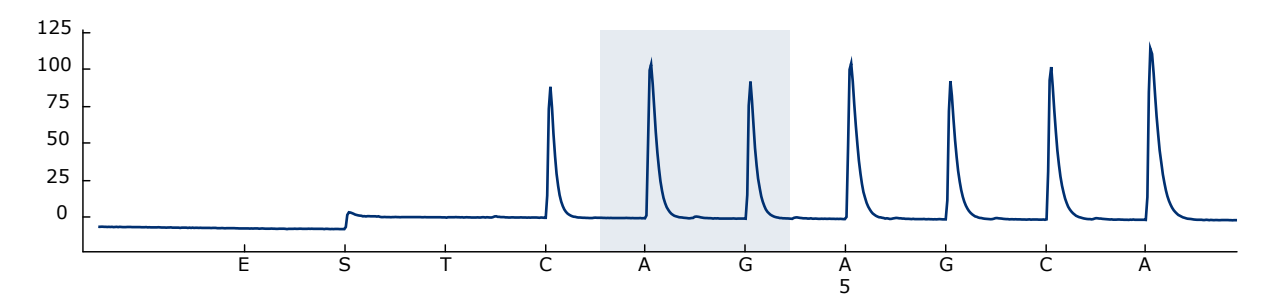

Figur 10. Pyrogramspor oppnådd etter analyse av prøver med genotype A/A ved analyse for allelvariant \*6.

### <span id="page-31-0"></span>Feilsøkingsveiledning

Denne feilsøkingsveiledningen kan være nyttig for å løse problemer som kan oppstå. Hvis du ønsker mer informasjon, kan du også se siden med ofte stilte spørsmål på vårt tekniske supportsenter: www.qiagen.com/FAQ/FAQList.aspx. Forskerne ved QIAGENs tekniske tjenester er alltid klare til å besvare alle spørsmål du måtte ha, enten om informasjon og protokollene i denne håndboken eller prøve- og analyseteknologi (du finner kontaktinformasjon bak på omslaget eller ved å gå til www.qiagen.com).

Merk: Se i håndboken til PyroMark Q24 for generell feilsøking i instrumentet.

#### Kommentarer og forslag

#### Signaler i ikke-templat-kontrollen (negativ kontroll)

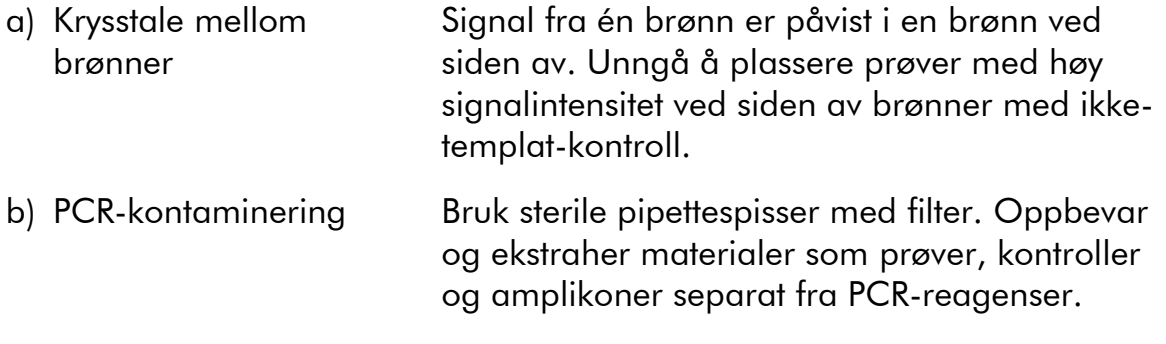

#### Dårlig eller uventet sekvens

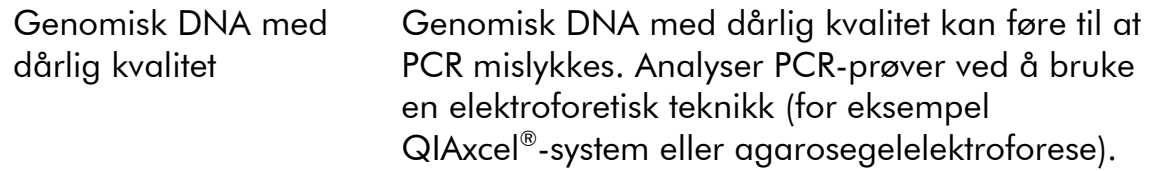

### Resultatet "Check" (Kontroller) eller "Failed" (Mislyktes) i SNPrapporten

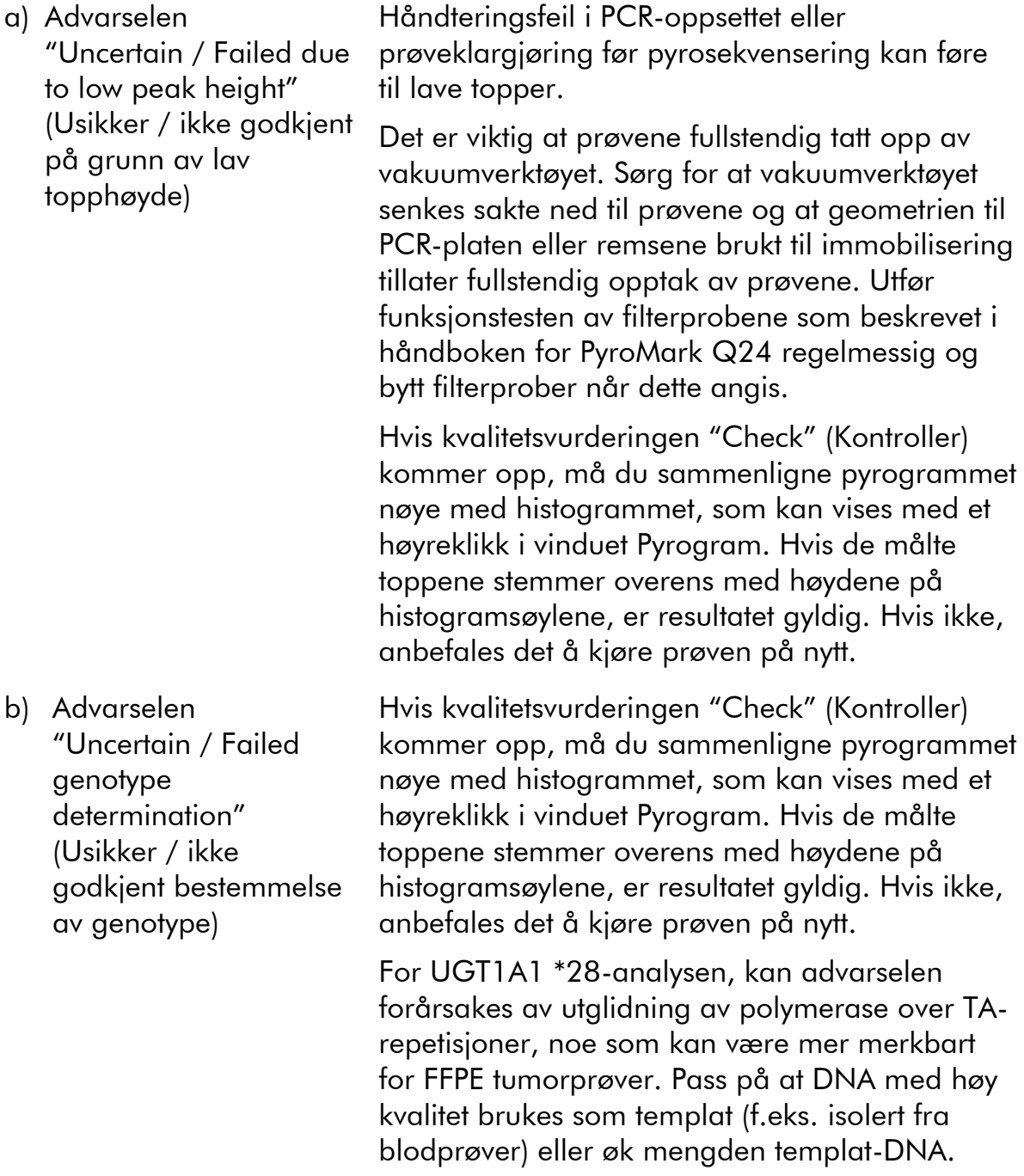

### Kommentarer og forslag

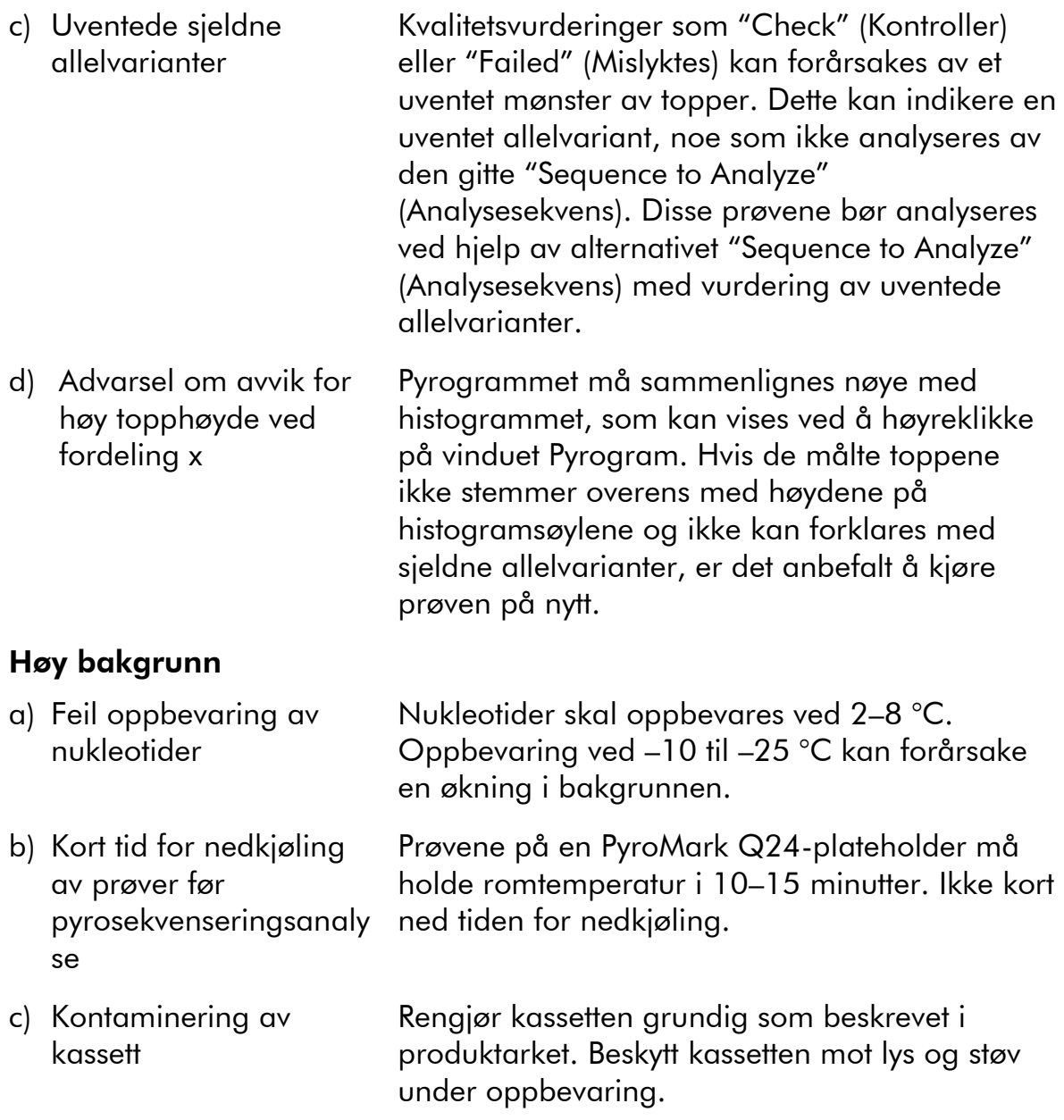

#### Kommentarer og forslag

#### Ingen signaler i positive kontroller

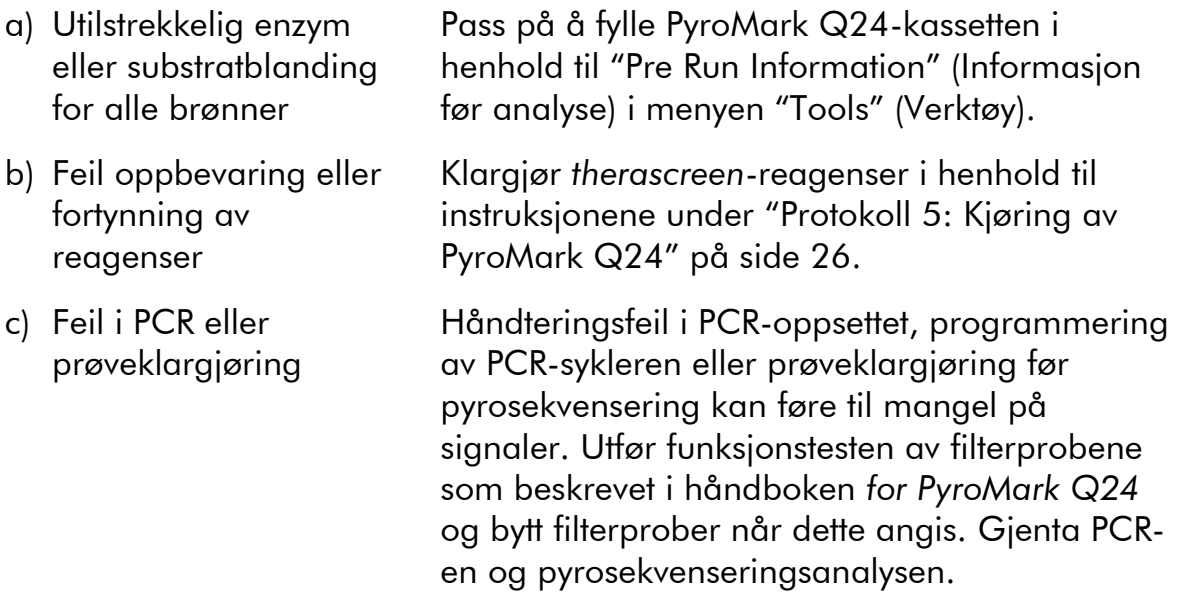

### <span id="page-34-0"></span>Kvalitetskontroll

I henhold til QIAGENs ISO-sertifiserte kvalitetsstyringssystem, testes hvert parti med *therascreen* UGT1A1 Pyro-sett mot forhåndsbestemte spesifikasjoner for å sikre konsekvent produktkvalitet.

### <span id="page-34-1"></span>Begrensninger

Alle diagnostiske resultater som genereres må tolkes i sammenheng med andre kliniske eller laboratoriske funn.

Det er brukerens ansvar å validere systemets ytelse til andre prosedyrer som brukes i laboratoriet, som ikke dekkes av QIAGEN ytelsesevalueringsstudier.

### <span id="page-34-2"></span>Ytelseskarakteristikker

### <span id="page-34-3"></span>Presisjon

Presisjonsdataene gjør det mulig å bestemme analysens totale variasjon i forhold til korrekt genotyping av allelvariant \*28 og \*6. Plasmider som bar allelvariantene ble blandet i riktig forhold (0, 50, 100 %), som representerte homo- og heterozygote genotyper (\*28 TA6/TA6, TA6/TA7 og TA7/TA7; \*6 G/G, G/A og A/A). Hver blanding ble analysert i sju pyrosekvenseringsserier med tre replikater hver, med vekslende partier av *therascreen* UGT1A1 Pyrosett, PyroMark Q24-instrumenter, brukere, dager og laboratorier.

Presisjon er uttrykt som korrekt andel (f.eks. andelen av analyserte prøver med korrekt genotypingresultat). Undersøkelsen av genotype-analysene av allelvariant \*28 og \*6 angitt henholdsvis i tabell 8 og 9 viste korrekt andel på 100 % for prøvene som ble analysert.

| <b>Antall prover</b> | Korrekt andel |
|----------------------|---------------|
| 21                   |               |
| 21                   | 21            |
| 20                   | 20            |
|                      |               |

Tabell 8. Presisjon for genotyping av allelvariant \*28

\* Represented med 0, 50 og 100 % plasmidblandinger basert på  $OD_{260}$ -måling.

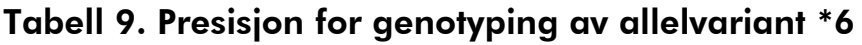

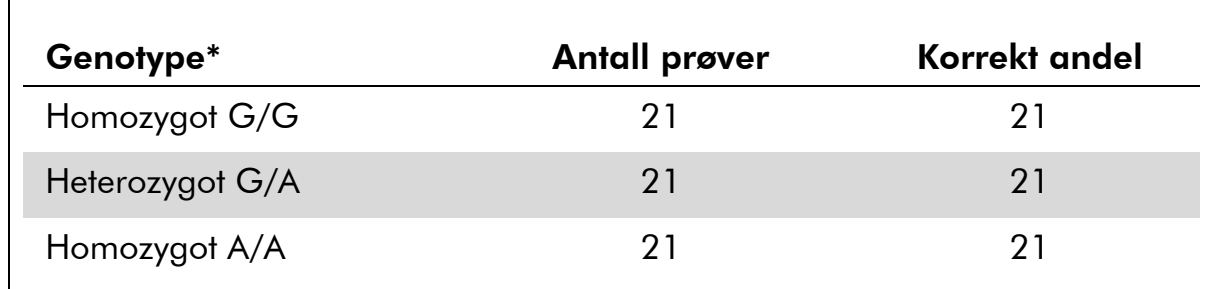

<span id="page-35-0"></span>\* Represented med 0, 50 og 100 % plasmidblandinger basert på  $OD_{260}$ -måling.

### Diagnostisk vurdering

*therascreen* UGT1A1 Pyro-settet ble vurdert i sammenligning med Sangersekvensering. DNA ble ekstrahert fra 100 formalinfikserte parafinlagrede (FFPE) tumorprøver, og analysert for allelvariant \*28 og \*6.

DNA ble isolert ved å bruke QIAamp DNA FFPE Tissue-settet.

Pyrosekvenseringsanalyse ble utført med *therascreen* UGT1A1 Pyro-settet på PyroMark Q24 og Sanger-sekvensering på ABI™ 3130 genanalyseapparat.

Av 100 prøver analysert ved Sanger-sekvensering, kunne genotype bestemmes for 95 og 99 prøver for henholdsvis allelvariant \*28 og \*6. Med *therascreen* UGT1A1 Pyro-sett, var det mulig å bestemme genotype for 98 og 99 prøver for henholdsvis allelvariant \*28 og \*6.

Tjueni, 49 og 12 prøver ble av begge metoder angitt å ha henholdsvis genotype TA6/TA6, TA6/TA7 og TA7/TA7. Fire ytterligere prøver påviste genotype TA6/TA6 ved bruk av *therascreen* UGT1A1 Pyro-sett, mens Sangersekvensering detekterte genotype TA6/TA7 (tabell 10).

Med unntak av prøver som ikke ble godkjent ved bruk av én av metodene eller begge, viste *therascreen* UGT1A1 Pyro-sett og Sanger-sekvensering 96 % overensstemmelse i resultater for genotyping av allelvariant \*28 (tabell 10).

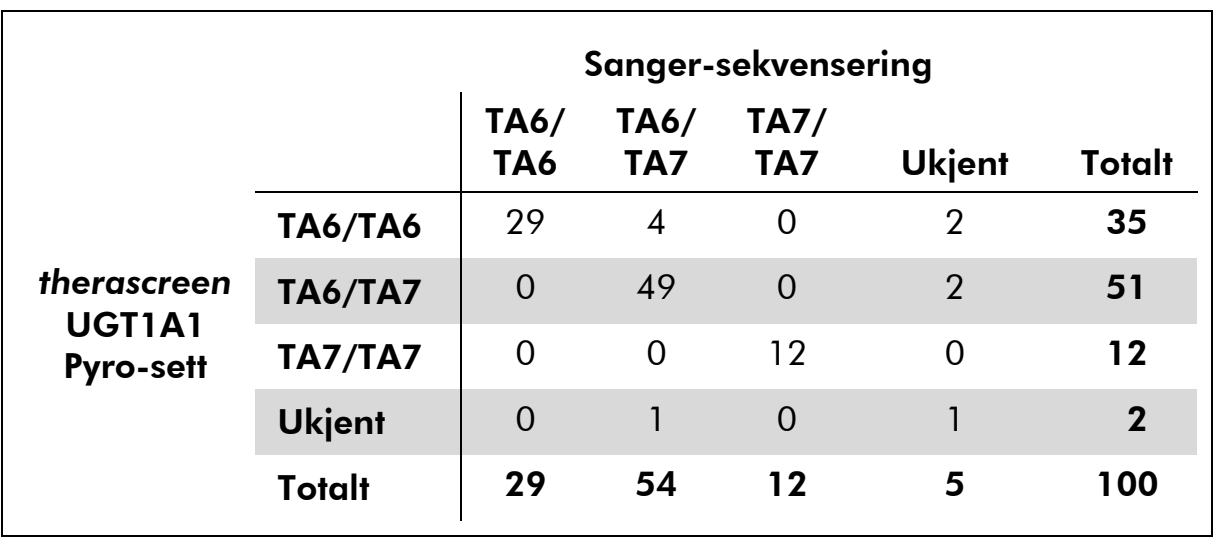

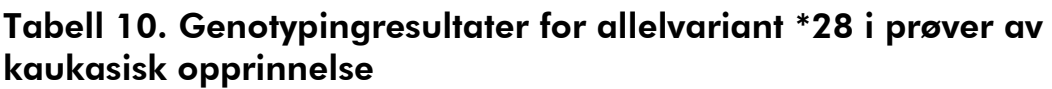

Alle prøver påviste homozygot genotype for allelvariant \*6 ved bruk av både Sanger-sekvensering og *therascreen* UGT1A1 Pyro-sett. Dette resultatet er i tråd med ny kunnskap om at genotype A/G og A/A er så å si fraværende i kaukasiske populasjoner. Derfor ble DNA fra ytterligere 26 bukkale vattpinneprøver foretatt på asiatere isolert ved bruk av QIAamp DSP DNA Blood Mini-sett på QIAcube® og analysert for allelvariant \*6.

Femten, ni og to prøver ble av begge metodene angitt å ha henholdsvis genotype G/G, G/A og A/A (tabell 11).

Med unntak av prøver som ikke ble godkjent ved bruk av én av metodene eller begge, viste *therascreen* UGT1A1 Pyro-sett og Sanger-sekvensering 100 % overensstemmelse i resultater for allelvariant \*6 (tabell 11).

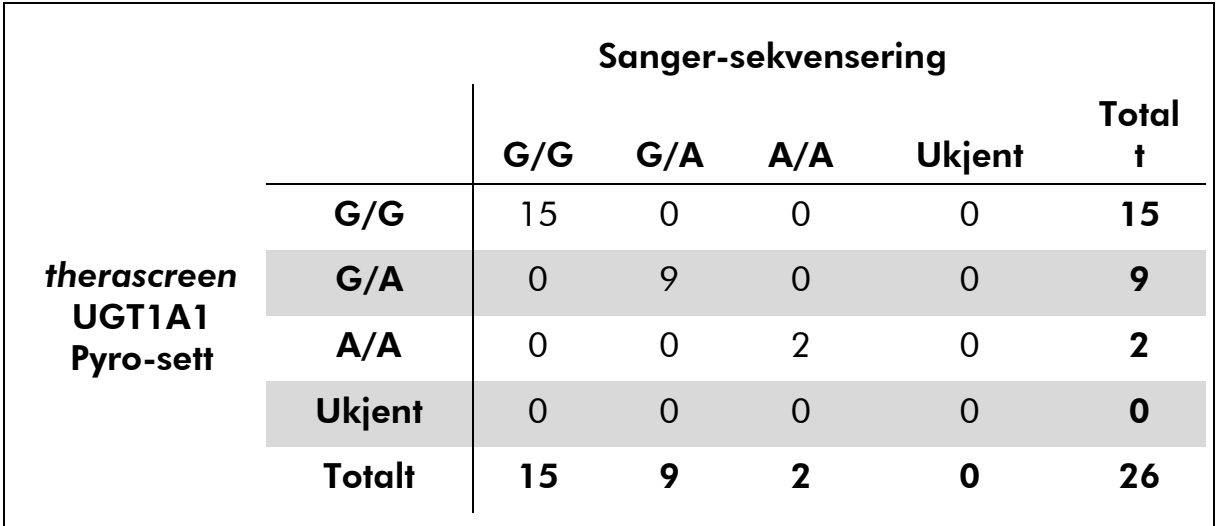

#### Tabell 11. Genotypingresultater for allelvariant \*6 i prøver hentet fra asiatere

Merk: I alle serier brukt til å bestemme ytelseskarakteristikker, ble signalet på over 30 RLU rutinemessig oppnådd fra 10 ng av DNA isolert fra blod eller formalinfiksert, parafinlagret vev.

### <span id="page-37-0"></span>Referanser

QIAGEN opprettholder en stor, oppdatert elektronisk database med vitenskapelige publikasjoner ved bruk av QIAGEN-produkter. Omfattende søkealternativer gjør at du kan finne de artiklene du har behov for, enten med et enkelt nøkkelordsøk eller ved å spesifisere applikasjonen, forskningsområdet, tittelen, osv.

Du finner en fullstendig liste over referanser i QIAGENs referansedatabase på www.qiagen.com/RefDB/search.asp eller ved å ta kontakt med QIAGENs tekniske tjenester eller den lokale distributøren.

### <span id="page-38-0"></span>Symboler

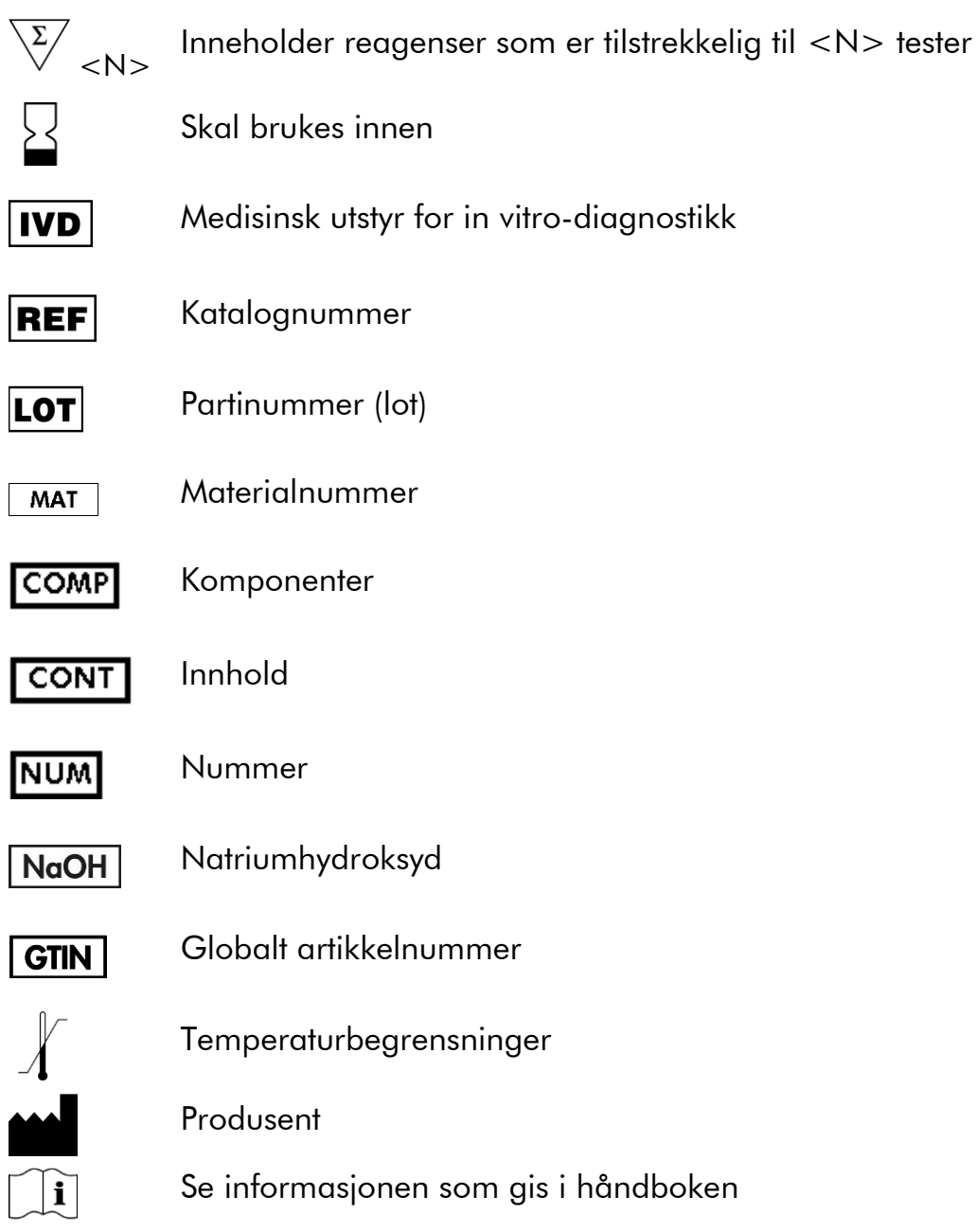

### <span id="page-38-1"></span>Kontaktinformasjon

Hvis du ønsker teknisk assistanse eller mer informasjon, kan du gå til vårt tekniske supportsenter på www.qiagen.com/Support eller ringe en av QIAGENs tekniske serviceavdelinger eller lokale distributører (se bak på omslaget eller www.qiagen.com).

### <span id="page-39-0"></span>Vedlegg A: Oppsett av *therascreen* UGT1A1 Pyroanalyser

Før du kjører *therascreen* UGT1A1-analysen for første gang, må analysefilen angis. Angi analysen for UGT1A1-allelvarianter med PyroMark Q24 programvaren som beskrevet nedenfor.

### Prosedyre

#### UGT1A1 \*28

- 1. Klikk på **i** verktøylinjen og velg "New AQ Assay" (Ny AQ-analyse).
- 2. Skriv inn følgende sekvens i "Sequence to Analyze" (Analysesekvens): *ATATAT[AT]GGCA*
- *3.* Skriv inn følgende "Dispensation Order" (Fordelingsrekkefølge): *CATATATATGC*
- 4. Klikk på fanen "Analysis Parameters" (Analyseparametere) og øk "Peak Height Threshold - Required peak height for Passed quality:" (Topphøydeterskel – Nødvendig topp for godkjent kvalitet) til *30*.
- 5. Klikk på i verktøylinjen og lagre analysen som *UGT1A1 \*28*.

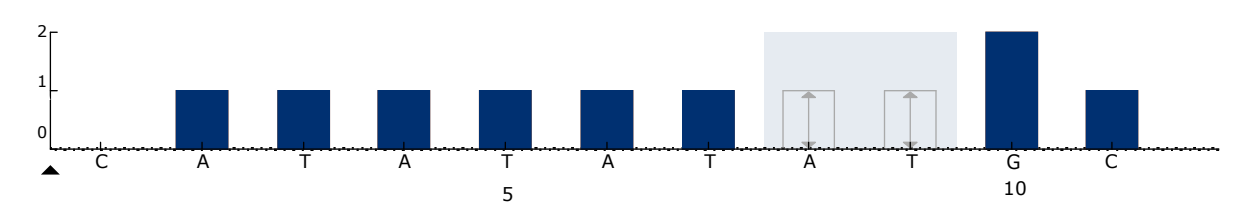

Figur 11. Histogram for genotyping av allelvariant UGT1A1 \*28.

### UGT1A1 \*6

- 1. Klikk på **i** verktøylinjen og velg "New AQ Assay" (Ny AQ-analyse).
- 2. Skriv inn følgende sekvens i "Sequence to Analyze" (Analysesekvens): *CRGAGCAT*
- 3. Legg inn manuelt følgende "Dispensation Order" (Fordelingsrekkefølge): *TCAGAGCA*
- 4. Klikk på fanen "Analysis Parameters" (Analyseparametere) og øk "Peak Height Threshold - Required peak height for Passed quality:" (Topphøydeterskel – Nødvendig topp for godkjent kvalitet) til *30*.
- 5. Klikk på i verktøylinjen og lagre analysen som *UGT1A1 \*6*.

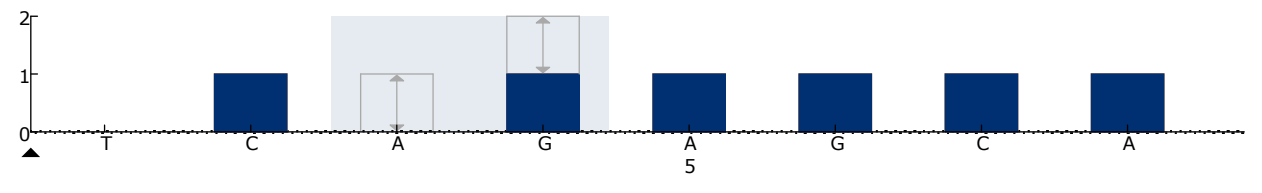

Figur 12. Histogram for genotyping av allelvariant UGT1A1 \*6.

### <span id="page-41-0"></span>Vedlegg B: Tømming av avfallsbeholder og kar

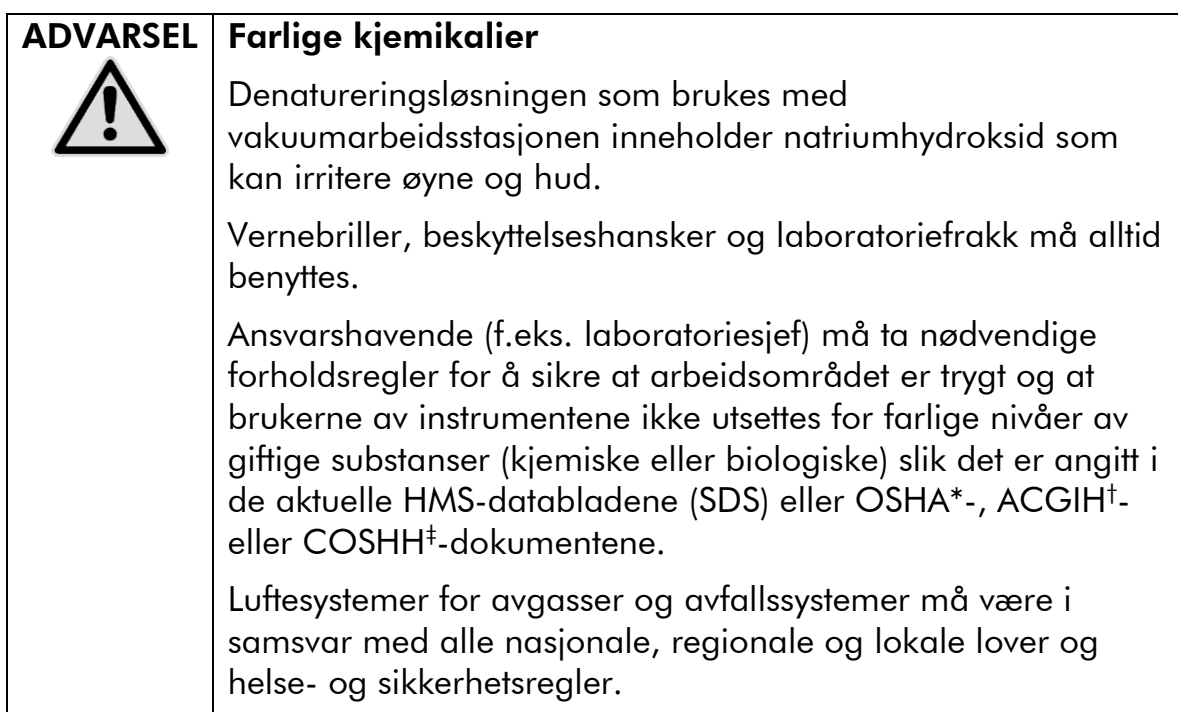

\* OSHA: Occupational Safety and Health Administration (USA)

- † ACGIH: American Conference of Government Industrial Hygienists (USA)
- ‡ COSHH: Control of Substances Hazardous to Health (Storbritannia)

Statlige og lokale miljøkrav til håndtering av laboratorieavfall må overholdes.

#### Viktige poeng før du starter

Denne protokollen krever vann med høy renhetsgrad.

#### Prosedyre

- B1. Se til at vakuumverktøyet ikke mottar noe vakuum. Pass på at vakuumet er stengt av (Off) og at vakuumpumpen er slått av.
- B2. Resterende løsninger som er igjen i karene skal kastes.
- B3. Skyll karene med vann med høy renhetsgrad, eller bytt dem ut om nødvendig.
- B4. Tøm avfallsbeholderen.

Korken kan fjernes uten at slangene må kobles fra.

B5. Hvis vakuumarbeidsstasjonen må rengjøres (for eksempel pga. støv eller søl), må du følge instruksjonene angitt i håndboken for PyroMark Q24.

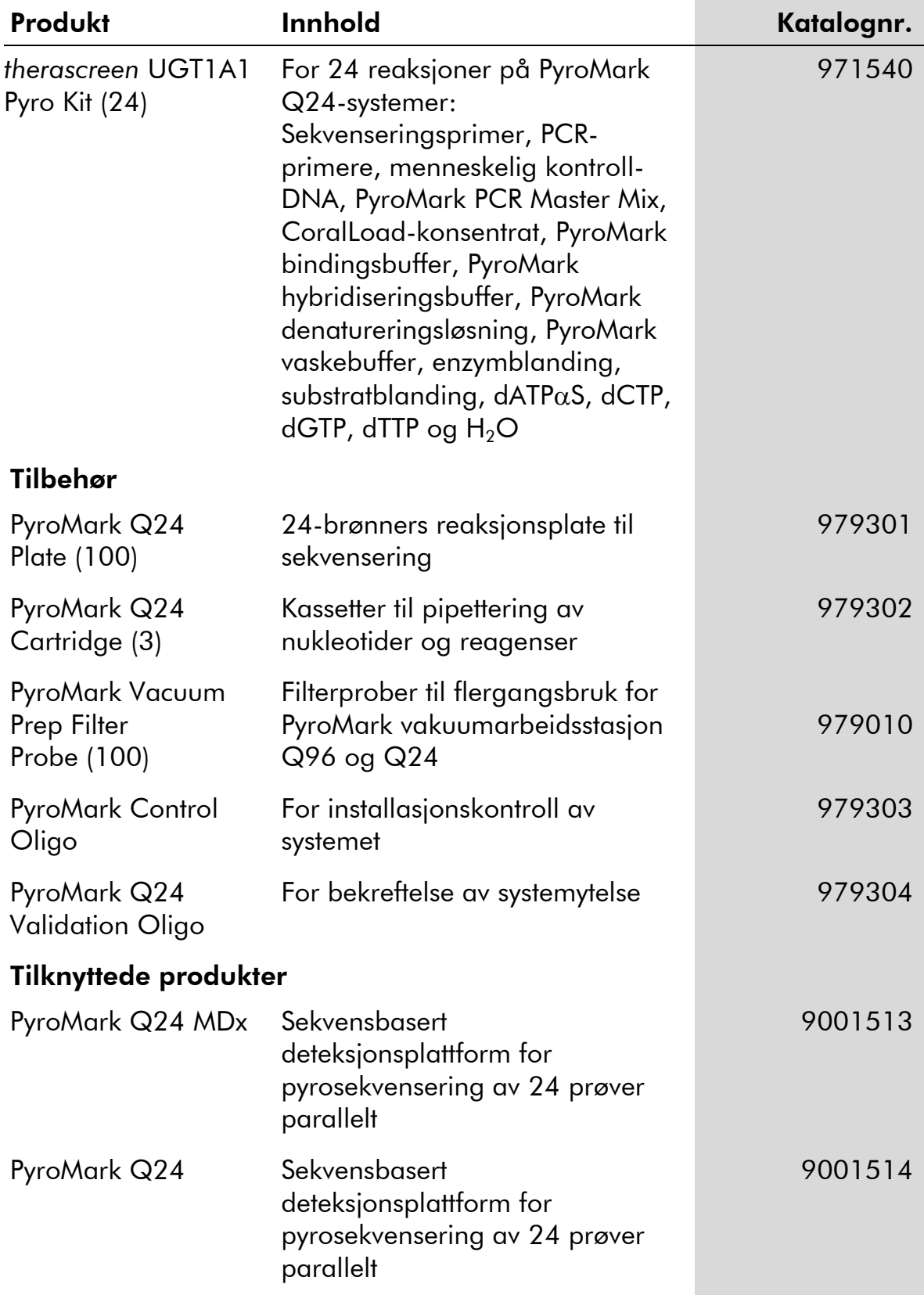

## <span id="page-42-0"></span>Bestillingsinformasjon

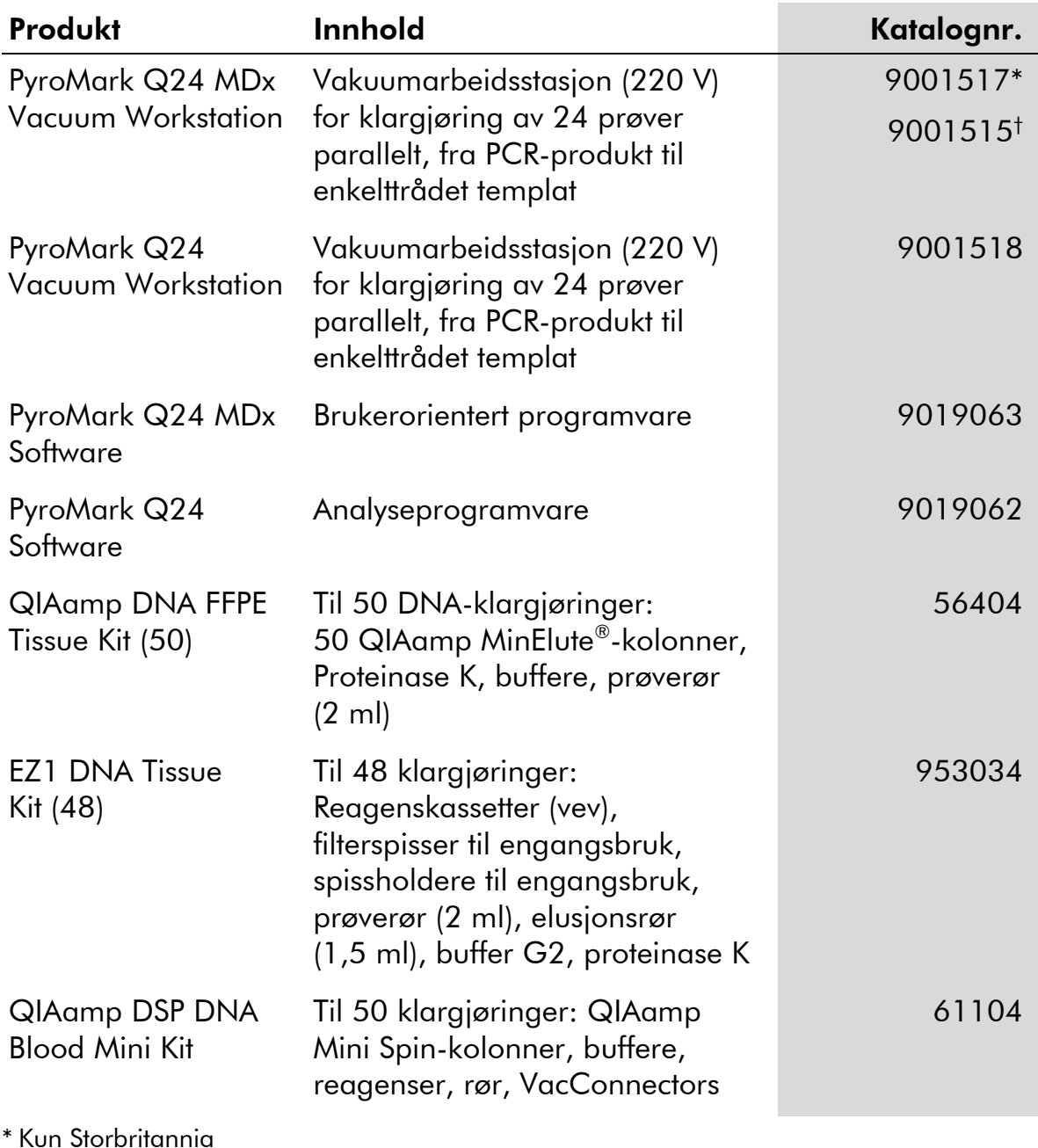

† Alle andre land

Hvis du ønsker oppdatert lisensinformasjon og produktspesifikke ansvarsfrasigelser, kan du se i den aktuelle håndboken for QIAGEN-settet eller i bruksanvisningen. Håndbøker og bruksanvisninger for QIAGEN-settet er tilgjengelig på www.qiagen.com eller kan leveres fra QIAGENs tekniske tjenester eller den lokale distributøren.

Denne siden skal være tom

Denne siden skal være tom

Varemerker: QIAGEN®, BioRobot®, QIAamp®, QIAcube®, QIAxcel®, CoralLoad®, EZ1®, HotStarTaq®, MinElute®, Pyro®, Pyrogram®, PyroMark®, Pyrosequencing®, therascreen® (QIAGEN Group); ABI™ (Life Technologies); Milli-Q® (Millipore Corporation); Sepharose® (GE Healthcare); Variomag (Florida Scientific Services, Inc.); Windows® (Microsoft Corporation).

#### Begrenset lisensavtale

Bruk av dette produktet innebærer at en kjøper eller bruker av *therascreen* UGT1A1 Pyro-settet samtykker i følgende vilkår:

- 1. *therascreen* UGT1A1 Pyro-settet kan bare brukes i samsvar med håndboken for *therascreen* UGT1A1 Pyro-sett og bare til bruk med komponenter som er inkludert i settet. QIAGEN gir ingen lisens i forhold til noen av sine åndsprodukter til å bruke eller innlemme vedlagte komponenter i dette settet med komponenter som ikke er inkluderte i dette settet, med unntak av det som er beskrevet i håndboken for *therascreen* UGT1A1 Pyro Kit og flere protokoller som nå finnes på www.qiagen.com.
- 2. QIAGEN gir ingen garantier for at dette settet og/eller bruksområdene ikke krenker rettighetene til tredjeparter bortsett fra tydelig uttrykte lisenser.
- 3. Dette settet og tilhørende komponenter er lisensiert til engangsbruk og kan ikke brukes flere ganger, modifiseres eller selges på nytt.
- 4. QIAGEN frasier seg spesifikt andre lisenser, uttrykt eller antydet, bortsett fra det som er uttrykkelig oppgitt.
- 5. Kjøperen og brukeren av settet samtykker i ikke å la noen andre gjøre noe som kan føre til handlinger som er forbudt ovenfor. QIAGEN kan håndheve forbud i denne begrensede lisensavtalen i en hvilken som helst domstol, og skal få tilbake alle sine etterforsknings- og domstolskostnader, inkludert advokathonorarer, i enhver handling for å håndheve denne begrensede lisensavtalen eller noen av sine immaterielle rettigheter i forhold til settet og/eller komponentene.

Oppdaterte lisensvilkår er tilgjenglige på www.qiagen.com.

© 2015 QIAGEN. Med enerett.

#### www.qiagen.com

Australia Orders 1-800-243-800 Fax 03-9840-9888 Technical 1-800-243-066 **Austria**  $\bullet$  Orders 0800-28-10-10  $\bullet$  Fax 0800-28-10-19  $\bullet$  Technical 0800-28-10-11 Belgium = Orders 0800-79612 = Fax 0800-79611 = Technical 0800-79556 **Brazil**  $\blacksquare$  Orders 0800-557779  $\blacksquare$  Fax 55-11-5079-4001  $\blacksquare$  Technical 0800-557779 **Canada** = Orders 800-572-9613 = Fax 800-713-5951 = Technical 800-DNA-PREP (800-362-7737) China ■ Orders 86-21-3865-3865 ■ Fax 86-21-3865-3965 ■ Technical 800-988-0325 **Denmark**  $\blacksquare$  Orders 80-885945  $\blacksquare$  Fax 80-885944  $\blacksquare$  Technical 80-885942 Finland • Orders 0800-914416 • Fax 0800-914415 • Technical 0800-914413 France  $\blacksquare$  Orders 01-60-920-926  $\blacksquare$  Fax 01-60-920-925  $\blacksquare$  Technical 01-60-920-930  $\blacksquare$  Offers 01-60-920-928 Germany = Orders 02103-29-12000 = Fax 02103-29-22000 = Technical 02103-29-12400 Hong Kong = Orders 800 933 965 = Fax 800 930 439 = Technical 800 930 425 Ireland = Orders 1800 555 049 = Fax 1800 555 048 = Technical 1800 555 061 Italy ■ Orders 800-789-544 ■ Fax 02-334304-826 ■ Technical 800-787980 Japan Telephone 03-6890-7300 Fax 03-5547-0818 Technical 03-6890-7300 Korea (South) = Orders 080-000-7146 = Fax 02-2626-5703 = Technical 080-000-7145 Luxembourg = Orders 8002-2076 = Fax 8002-2073 = Technical 8002-2067 Mexico ■ Orders 01-800-7742-639 ■ Fax 01-800-1122-330 ■ Technical 01-800-7742-436 **The Netherlands**  $\blacksquare$  Orders 0800-0229592  $\blacksquare$  Fax 0800-0229593  $\blacksquare$  Technical 0800-0229602 **Norway**  $\blacksquare$  Orders 800-18859  $\blacksquare$  Fax 800-18817  $\blacksquare$  Technical 800-18712 Singapore ■ Orders 1800-742-4362 ■ Fax 65-6854-8184 ■ Technical 1800-742-4368 Spain • Orders 91-630-7050 • Fax 91-630-5145 • Technical 91-630-7050 Sweden  $\blacksquare$  Orders 020-790282  $\blacksquare$  Fax 020-790582  $\blacksquare$  Technical 020-798328 Switzerland = Orders 055-254-22-11 = Fax 055-254-22-13 = Technical 055-254-22-12 UK ■ Orders 01293-422-911 ■ Fax 01293-422-922 ■ Technical 01293-422-999 USA = Orders 800-426-8157 = Fax 800-718-2056 = Technical 800-DNA-PREP (800-362-7737)

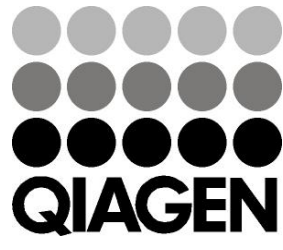

# **1061270No 151020062** Sample & Assay Technologies